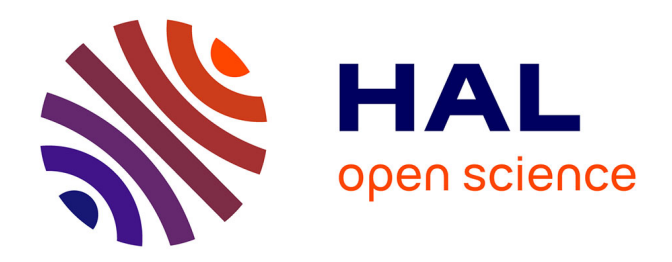

## **Création d'un programme numérique d'entraînement en orthopédie dento-faciale pour les DFAS01**

Maud Verley

## **To cite this version:**

Maud Verley. Création d'un programme numérique d'entraînement en orthopédie dento-faciale pour les DFAS01. Médecine humaine et pathologie. 2016. dumas-03079677

## **HAL Id: dumas-03079677 <https://dumas.ccsd.cnrs.fr/dumas-03079677>**

Submitted on 17 Dec 2020

**HAL** is a multi-disciplinary open access archive for the deposit and dissemination of scientific research documents, whether they are published or not. The documents may come from teaching and research institutions in France or abroad, or from public or private research centers.

L'archive ouverte pluridisciplinaire **HAL**, est destinée au dépôt et à la diffusion de documents scientifiques de niveau recherche, publiés ou non, émanant des établissements d'enseignement et de recherche français ou étrangers, des laboratoires publics ou privés.

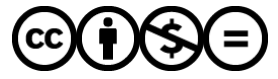

[Distributed under a Creative Commons Attribution - NonCommercial - NoDerivatives 4.0](http://creativecommons.org/licenses/by-nc-nd/4.0/) [International License](http://creativecommons.org/licenses/by-nc-nd/4.0/)

## **UNIVERSITE D'AUVERGNE CLERMONT-FERRAND I UNITE DE FORMATION ET DE RECHERCHE D'ODONTOLOGIE**

**Année 2016 Thèse n°**

# **T H E S E**

## **Pour le DIPLOME D'ETAT DE DOCTEUR EN CHIRURGIE-DENTAIRE**

*Présentée et soutenue publiquement le 14 novembre 2016*

par

## **Maud VERLEY**

\_\_\_\_\_\_\_\_\_\_\_\_\_\_\_\_\_\_\_\_\_\_\_\_\_\_

(Née le 28 octobre 1992)

## **CREATION D'UN PROGRAMME NUMERIQUE D'ENTRAINEMENT EN ORTHOPEDIE DENTO-FACIALE POUR LES DFASO1**

 $\mathcal{L}_\text{max}$ 

## **J U R Y :**

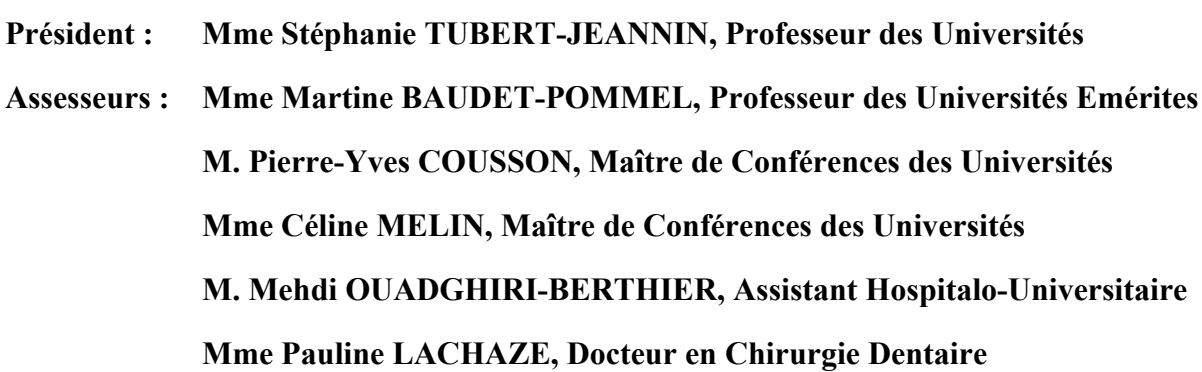

#### UNIVERSITE D'AUVERGNE-CLERMONT 1 **FACULTE DE CHIRURGIE DENTAIRE 63000 CLERMONT-FERRAND**

Président de l'Université Directeur Général Des Services

DOYEN DE LA FACULTE DE CHIRURGIE DENTAIRE

Assesseurs

Monsieur le Professeur Alain ESCHALIER Mme Myriam ESQUIROL

Madame Stéphanie TUBERT- JEANNIN Professeur des Universités

Monsieur Pierre-Yves COUSSON Maître de Conférences des Universités

Madame Martine HENNEQUIN Professeur des Universités

Monsieur Emmanuel NICOLAS Professeur des Universités

Madame Valérie ROGER-LEROI Professeur des Universités

#### **LISTE DES PROFESSEURS**

t

Professeurs des Universités Emérites : Madame Martine BAUDET-POMMEL Monsieur Jean-Claude BOREL Monsieur Maurice MORENAS Monsieur Alain WODA

Professeurs des Universités - Praticiens hospitaliers : Monsieur Pascal AUROY Monsieur Radhouane DALLEL Monsieur Laurent DEVOIZE Madame Sophie DOMEJEAN Madame Martine HENNEQUIN Monsieur Emmanuel NICOLAS Monsieur Thierry ORLIAGUET Madame Valérie ROGER-LEROI Madame Stéphanie TUBERT-JEANNIN Monsieur Jean-Luc VEYRUNE

Maîtres de Conférences des Universités - Praticiens hospitaliers : Madame Marion BESSADET Monsieur Hervé BESSE Monsieur Christian CHAMBAS Monsieur Didier COMPAGNON Monsieur Pierre-Yves COUSSON Monsieur Nicolas DECERLE Monsieur Christophe DESCHAUMES Monsieur Jean-Christophe DUBOIS Madame Christelle RICHARD Mademoiselle Céline MELIN Madame Estelle MACHAT Monsieur Paul PIONCHON Monsieur Dominique ROUX

Professeur des Universités : Monsieur Alain ARTOLA

Maître de Conférences des Universités : Mademoiselle Lénaïc MONCONDUIT

Professeur Certifié Mademoiselle Gaëlle DUCOS

Maîtres de Conférences des Universités Associés : Monsieur Pierre-Yves WEILBACHER Madame Anne DEPREUX Monsieur Jean-Yves DUBOIS

- Prothèses
- Sciences Anatomiques
- Pathologie et Thérapeutique Dentaires
- Odontologie Conservatrice, Endodontie
- Odontologie Conservatrice, Endodontie
- Prothèses
- Sciences Biologiques
- Sciences Biologiques
- Prévention, Epidémiologie
- Prothèses
- Prothèses
- Pédodontie
- Orthopédie Dento-Faciale
- Prothèses
- 
- Odontologie Conservatrice, Endodontie
- Odontologie Conservatrice, Endodontie
- Pathologie et Thérapeutique Dentaires
- Prothèses
- Pédodontie
- Sciences Anatomiques
- Prévention, Epidémiologie
- Sciences Anatomiques
- Odontologie Conservatrice, Endodontie

#### - Neurosciences

- Neurosciences
- Anglais
- Sciences de Gestion
- Informatique et Pédagogie
- Sciences Biologiques

## **REMERCIEMENTS**

#### **A Madame Stéphanie Tubert,**

*Je vous remercie d'avoir accepté de présider ce jury et d'avoir porté de l'intérêt à mon travail. Veuillez accepter l'expression de ma sincère gratitude.*

#### **A Madame Pauline Lachaze,**

*Je te remercie d'avoir accepté de diriger ce travail et de m'avoir encadrée tout au long de la rédaction de cette thèse. Merci pour ton aide précieuse et ta disponibilité qui ont été d'un grand soutien tout au long de l'année. Je te remercie infiniment pour ta gentillesse et ton écoute.*

### **A Madame Martine Baudet,**

*Vous me faites un très grand honneur de participer à ce jury. Je vous remercie pour la qualité de votre enseignement et pour le partage de vos connaissances et de votre expérience. Veuillez recevoir mes sincères remerciements et l'assurance de ma considération et de mon plus profond respect.*

#### **A Monsieur Pierre-Yves Cousson,**

*Merci d'avoir accepté de juger cette thèse et de siéger dans ce jury. Votre présence aujourd'hui est un réel honneur. Je garde en mémoire vos conseils avisés en clinique et au cours des différents travaux pratiques. Permettez-moi de vous exprimer mes sentiments respectueux.*

#### **A Madame Céline Melin,**

*Je vous remercie pour l'attention portée à ce travail et pour les précieuses remarques que vous m'avez soumises. Merci pour votre aide et vos conseils cliniques.*

#### **A Monsieur Mehdi Ouadghiri-Berthier,**

*Merci pour votre participation à ce jury de thèse et pour l'intérêt que vous avez porté à cette étude. Veuillez recevoir mes sincères remerciements.*

#### **A l'ensemble des enseignants,**

*Merci de m'avoir encadrée pendant ces six années et de m'avoir appris mon métier.*

#### **A Cédic,**

*Pour avoir contribué à la rédaction de cette thèse, ton travail a été d'une aide précieuse, merci pour tout.*

## **REMERCIEMENTS À MA FAMILLE**

#### **A mes parents,**

*Qui ont toujours cru en mes sœurs et moi. Merci de m'avoir toujours encouragée et soutenue. Vous êtes des parents formidables, je ne vous remercierai jamais assez pour tout ce que vous nous avez apporté. Je vous aime.*

#### **A ma Mamy,**

*Tu es une femme d'exception, merci d'avoir toujours été présente. Merci pour ces goûters thés, chocolats, gâteaux indispensables pour tenir le coup !*

#### **A ma sœur Morgane,**

*Pour avoir été mon rayon de soleil durant l'année où j'en avais le plus besoin, à l'aide de Katy Perry et Céline Dion, tu as su me remonter le moral et me faire garder le sourire. Je te souhaite tout le bonheur avec ton Juju.*

#### **A ma sœur Joséphine,**

*Malgré la distance tu as su tenir ton rôle de sœur aînée, tu as toujours été un exemple. Je te souhaite aussi tout le bonheur du monde avec ton Dan.*

### **A Kevin,**

*Merci de faire parti de ma vie et d'être à mes côtés, tout simplement, je t'aime.*

#### **Enfin à mes ninous,**

*Oui ces remerciements ne seraient pas complets sans ninou et boboy, toujours présents et à mes côtés lors de la rédaction de cette thèse. Merci pour votre patience et bonne humeur.*

## **REMERCIEMENTS À MES AMIS**

**A mon chat, Soso,**

#### **A ma Kekette (j'espère ne pas être censurée avec ce surnom),**

**Et à ma Lulu,**

*Vous êtes des personnes en or, toujours présentes depuis que l'on se connaît, même dans les moments difficiles.* 

*Soso, ne change jamais ta bonne humeur, ton rire communicatif, ta gentillesse et ta douceur qui sont si chers à mes yeux.*

*Lulu, unique, toujours à l'écoute et toujours le mot juste, merci d'être présente. Et Kekette, j'ai rencontré une fille pleine de joie et de folie, qui respire la vie. Merci de nous apporter du piment dans nos vies.*

*Vous faites maintenant parties de ma vie et je ne vous lâcherai plus. Je vous souhaite d'être les plus heureuses possibles.*

#### **A Edoardo,**

*Pour ces années d'étude qui n'auraient pas été les mêmes sans toi.*

#### **A Charlotte, Pauline et Louise,**

*Pour m'avoir chaleureusement accueillie pendant notre périple à la Réunion, ce voyage n'aurait pas été le même sans vous. Je n'oublierai jamais notre ascension du grand Bénare, nos après-midi lagon, nos nuits aux gîtes... J'ai découvert des filles au grand cœur toudoutoudou, et je suis très heureuse d'avoir partagé cette aventure avec vous, merci pour tout.*

#### **A Jérémy, Alexis, Caroline et Antoine,**

*Pour tous ces moments de bonheur passés à vos côtés, nos soirées, nos fous rires, nos vacances de folie.*

#### **A Juju et Dan,**

*Pour rendre mes sœurs heureuses et pour m'avoir soutenue à votre manière durant la rédaction de cette thèse.*

#### **A tous mes camarades**

*Laureen, Céline, Camille, PAC, Jordi, Bonnefis, Karam, Roro, Gauthier, Sousou, Baba, Quentin, Clément, Joséphine, Louis, Mathias, Antoine... Merci pour toutes ces merveilleuses années passées à vos côtés.*

## **TABLE DES MATIÈRES**

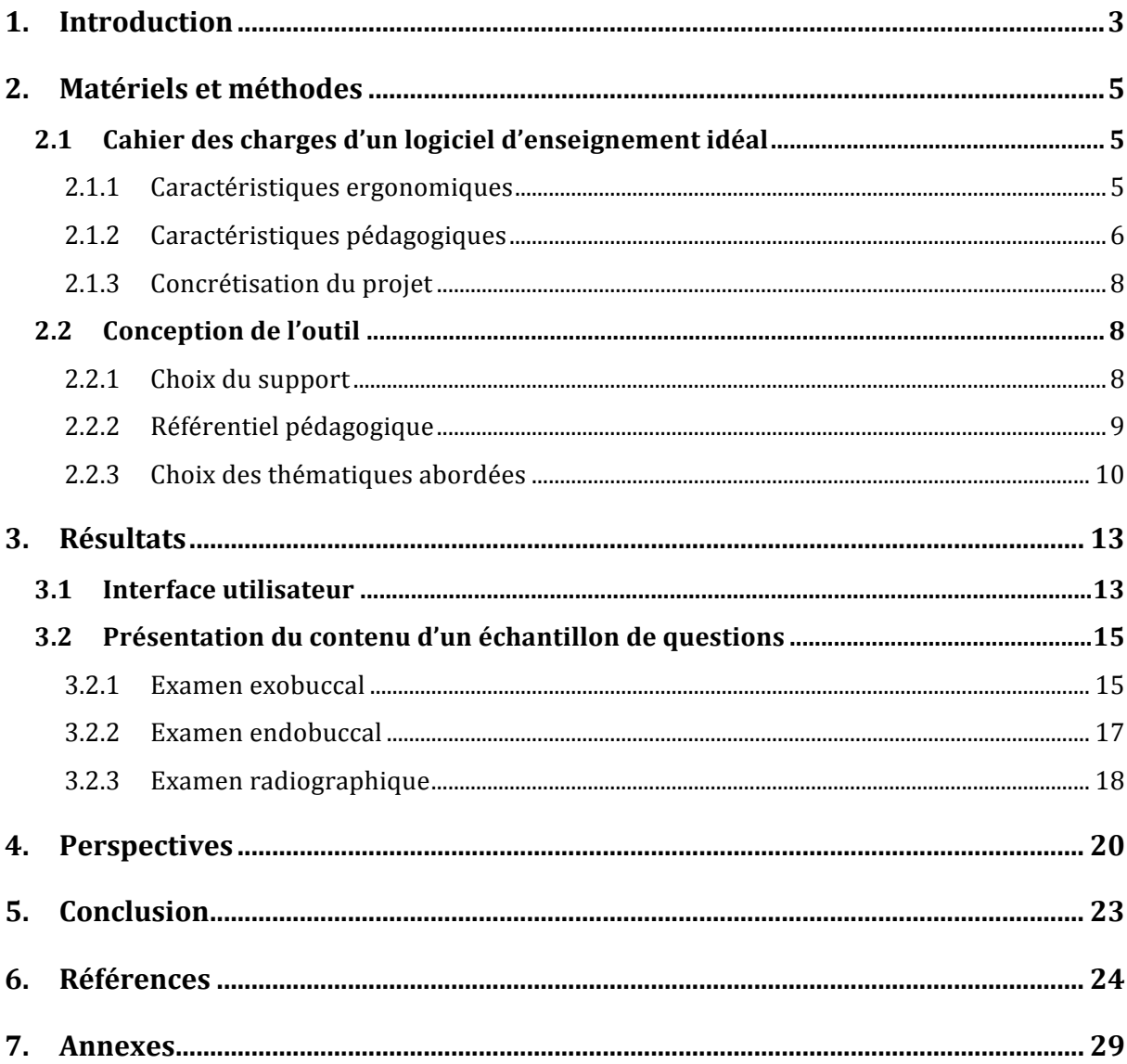

## **TABLE DES ILLUSTRATIONS**

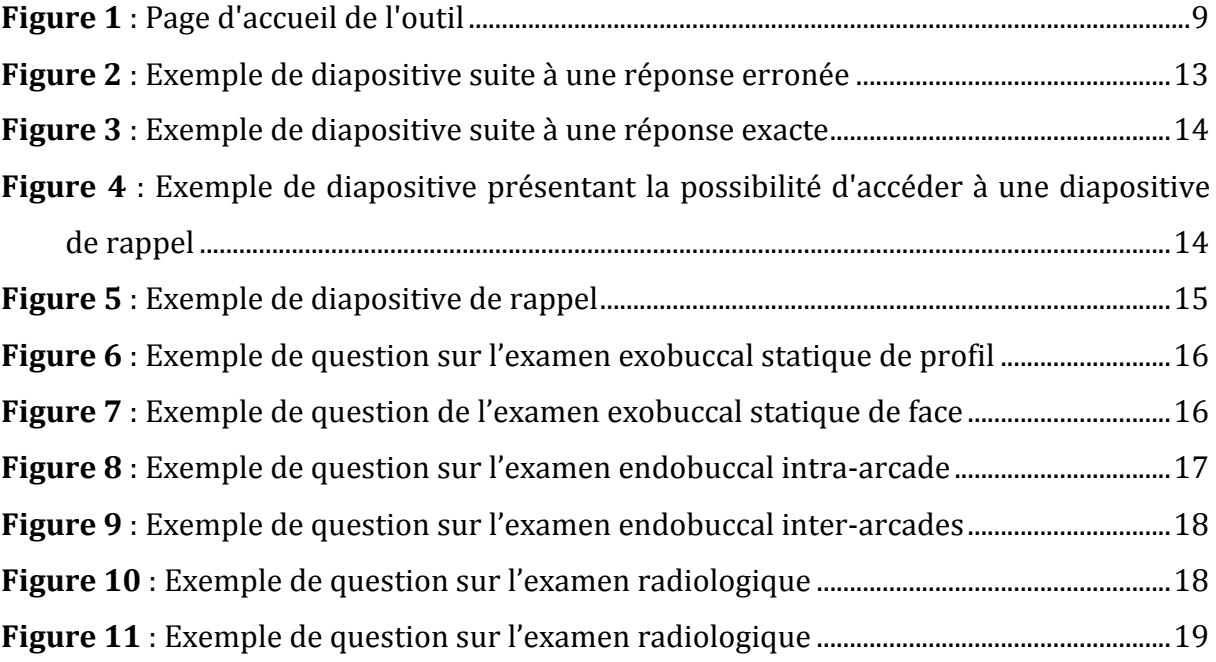

## **1. INTRODUCTION!**

L'orthopédie dento-faciale est une spécialité à part entière. Elle représente la partie de la médecine bucco-dentaire qui étudie la forme, la position et le fonctionnement des éléments constitutifs de la face, et qui les modifie pour assurer leur santé, améliorer leurs fonctions et embellir leur apparence [36].

Au sein de la faculté de chirurgie dentaire de Clermont-Ferrand, l'orthopédie dentofaciale est exclusivement enseignée au programme de DFGSO3 (Diplôme de Formation Générale en Sciences Odontologiques), DFASO1 et DFASO2 (Diplôme de Formation Approfondie en Sciences Odontologiques), sous forme de cours magistraux.

Le programme est le suivant :

- En DFGSO3, les cours présentés aux étudiants comportent une initiation à la terminologie, à la croissance du massif facial, à la sémiologie, à l'examen clinique et enfin aux principales malocclusions.

- En DFASO1, le contenu de l'enseignement porte essentiellement sur les analyses céphalométriques et sur la réalisation du dossier diagnostic orthodontique.

- Enfin en DFASO2, les principales thérapeutiques sont abordées.

Cette formation classique permet la conservation et la transmission des connaissances théoriques fondamentales. Cependant, comme il a été souligné dans plusieurs travaux [25, 4, 34], cette méthode présente des limites. Elle est considérée par les étudiants comme peu attractive et peu ludique.

Malgré la présence d'un module clinique d'Orthopédie Dento-Faciale (ODF), permettant aux étudiants qui le souhaitent, d'avoir un accès aux consultations d'ODF au sein du service d'odontologie, la formation reste essentiellement théorique.

Pour la majorité des futurs praticiens, l'iconographie délivrée lors des cours est la seule approche pratique à laquelle ils ont accès durant leur formation. Les étudiants désirant étoffer leurs connaissances vont alors avoir recours à d'autres ressources, notamment Internet. Mais la qualité de ces informations peut être parfois contestable.

Aujourd'hui, l'apprentissage utilisant les outils numériques apparaît comme une méthode complémentaire à l'enseignement traditionnel <sup>[24]</sup>. Il permet d'enrichir les modalités d'enseignement et de faciliter la mise en œuvre d'une aide personnalisée à tous les étudiants. De plus, une volonté politique d'intégrer des outils pédagogiques numériques est présentée dans l'article 16 de la LOI n° 2013-595 du 8 juillet 2013

d'orientation et de programmation pour la refondation de l'école de la République. Cet article supporte le développement de projets innovants et d'expérimentations pédagogiques favorisant les usages du numérique [24].

Une approche informatique a donc été envisagée pour développer un outil d'entraînement pour les étudiants en DFASO1. Cette approche offre l'avantage d'être accessible en ligne et d'être facile d'utilisation : l'étudiant possède un accès illimité aux informations contenues dans le programme.

Ce projet s'inscrit dans la continuité d'autres projets développés ces dernières années, au sein de la faculté de chirurgie dentaire de Clermont-Ferrand, dans le domaine de la prescription d'antibiotiques avec le logiciel PEPAPO [4], ou encore en endodontie [34] .

Cette thèse est la suite de celle soutenue par Bénédicte Mairal, qui présentait un outil d'aide à la préparation du Certificat de Synthèse Clinique et Thérapeutique en DFASO<sub>2</sub>.

L'objectif de ce travail est donc de développer un outil d'entraînement à l'orthopédie dento-faciale, numérique et ludique, dédié aux DFASO1. Cet outil se présente sous la forme d'études de cas et permet aux étudiants de mettre en pratique leur cours et ainsi développer leurs sens cliniques. Le but est de conduire l'étudiant à devenir plus actif durant son apprentissage.

## **2. MATERIELS ET METHODES**

## 2.1 Cahier des charges d'un logiciel d'enseignement idéal

Pour développer cet outil d'entraînement, il semble nécessaire de définir un cahier des charges qui permettra de préciser les besoins et les exigences. Il représente le premier pas vers un projet maitrisé [23].

Pour le développement de ce cahier des charges, un entretien a été programmé avec Cédic Othily, consultant Assistance à Maîtrise d'OuvrAge (AMOA) en systèmes d'information, responsable de l'EURL Actions Conseils Utiles Informat Tele<sup>1</sup> (ACUIT).

Une première ébauche du cahier des charges a été réalisée pour définir les besoins susceptibles d'être idéaux pour la conception de ce logiciel d'entraînement.

### **2.1.1 Caractéristiques!ergonomiques**

• Disponibilité

La nécessité d'un accès universel au logiciel impliquera la création d'un site Internet. Les nouveaux outils pédagogiques en ligne sont bien accueillis par les étudiants  $[29, 31]$  et leurs performances ont été validées [18, 31].

Ce support pourrait offrir aux étudiants un entraînement illimité et une source d'information vérifiée et validée en ligne.

### • Maintenance

Ce logiciel devra permettre de manière simple de réaliser et d'améliorer le programme par l'ajout, le retrait ou la modification de questions. L'affectation d'un mot de passe permettra de rendre cette fonction accessible uniquement aux enseignants afin de garantir la fiabilité des questions.

• Accessibilité!

Le contenu de l'outil devra être accessible à tous les étudiants et devra présenter une facilité d'utilisation.

!!!!!!!!!!!!!!!!!!!!!!!!!!!!!!!!!!!!!!!!!!!!!!!!!!!!!!!

<sup>&</sup>lt;sup>1</sup> ACUIT 2006, 7 Allée nord 63000 Clermont-Ferrand

Il pourrait également offrir la possibilité de naviguer avec d'autres supports qu'un ordinateur, par exemple un téléphone ou une tablette. Par la suite, le développement d'une application spécifique pour les supports téléphone et tablette pourrait être envisagé.

L'accessibilité du site devra prévoir 3 types de profils :

Un profil pour les étudiants où seul un accès aux questions d'entraînement, à leurs résultats et à leurs statistiques serait autorisé. Leur identification dépendrait de leur année d'étude et de leur numéro étudiant.

- Un profil réservé aux enseignants leur permettant de créer, renouveler et/ou de modifier certaines questions et d'avoir accès aux réponses des étudiants.

- Enfin, un profil pour l'administrateur qui présenterait alors un accès à toutes les fonctions des autres profils. Il pourrait obtenir la liste des profils enregistrés et éventuellement supprimer l'un d'eux.

### **2.1.2 Caractéristiques!pédagogiques**

#### • Autonomie

Différentes thématiques seront présentées aux étudiants, leur offrant le choix de s'entrainer sur un cas clinique ou sur un thème précis (examen exo-buccal, examen endo-buccal ou examen radiographique).

L'outil devra également être facile à manipuler en autorisant le passage d'une question à une autre, ou d'une partie à une autre.

Les étudiants deviendront ainsi autonomes dans leurs révisions; l'outil leur permettra de réviser à leur rythme et sur une thématique choisie.

• Educatif!

La possibilité de créer des questions à réponses ouvertes et courtes, sous forme de mots clés, permettra d'éviter le raisonnement par élimination. Les étudiants pourront ainsi tester leur compétence face à une question rédactionnelle, ils seront moins influencés dans leur choix de réponse.

Les réponses aux questions devront être précises et permettre à l'étudiant de comprendre son erreur.

Dans l'idéal, 3 types de révisions devraient être possibles :

- Mode annale : la liste de OCM correspondra au contenu d'un examen d'une année précédente. Elle sera bâtie par un enseignant.

- Mode révision : la liste de QCM correspondra à une liste de question dont le but sera d'aider les étudiants à préparer un examen. Elle sera aussi réalisée par un enseignant.

- Mode aléatoire : c'est une liste de question parmi les questions des modes annale et révision.

Le taux de mauvaise et de bonne réponse à la fin des révisions devra également être indiqué afin que les étudiants puissent s'auto-évaluer. Ils pourront ainsi contrôler leur niveau de connaissance en fonction des thématiques et un accès aux statistiques personnelles leur permettra de contrôler l'évolution de leurs résultats.

#### • Echange

Il pourrait être envisageable de mettre à la disponibilité des étudiants un forum pour établir un échange entre eux ou pour questionner leurs enseignants. Le forum créerait ainsi une interactivité entre étudiants et enseignants.

#### Exhaustivité et Fiabilité

Ce logiciel devra présenter, dans l'idéal, plusieurs types de questions (question simple ou à choix multiples, question à réponse ouverte courte, question avec illustration, ...) afin de diversifier l'entraînement.

Le support Internet offrira plus de liberté quant à la mise en page et au contenu des réponses apportées et permettra de présenter les liens vers les sites de référence qui ont servi à la rédaction des réponses. L'étudiant pourra ainsi, s'il le souhaite, approfondir ses recherches.

#### • Pédagogie!

Le logiciel pourrait permettre aux enseignants de connaître la motivation et l'assiduité de chaque étudiant (nombre d'utilisation du logiciel par exemple).

Enfin, en fonction des questions posées sur le forum et du taux de réussite à chaque question, une évolution du programme pourra être envisagée en se focalisant et en développant plus spécifiquement une thématique.

#### **2.1.3 Concrétisation du projet**

Il faut noter que la création et le développement d'un tel site imposent une réelle connaissance du système informatique, une rigueur et une disponibilité que seul un programmateur/développeur peut apporter.

Pour concrétiser ce projet, l'entreprise ACUIT nous a établi une proposition commerciale pour l'outil d'entraînement (Annexe 3). Le devis présenté est une estimation prenant en charge le coût du développement et de l'hébergement, le support et la maintenance du site pour une durée d'un an. Il a été souligné que celui-ci a été ajusté pour la Faculté de Chirurgie Dentaire et qu'il peut être revu à la baisse, puisque plusieurs éléments sont à déterminer, par exemple le nombre d'étudiants et de professeurs, le navigateur et le matériel utilisé, ...

Toutefois, l'absence de fonds ne nous permettant pas de faire appel à ce soutien, l'alternative de conserver le logiciel Powerpoint, pour développer l'outil d'entraînement, s'est imposée.

#### **2.2 Conception de l'outil**

!!!!!!!!!!!!!!!!!!!!!!!!!!!!!!!!!!!!!!!!!!!!!!!!!!!!!!!

#### **2.2.1 Choix du support**

La conception de cet outil a été réalisée à l'aide de Powerpoint®<sup>2</sup> (figure 1).

Il présente en effet de multiples avantages, non négligeables :

- Il est facile d'utilisation pour la création d'un contenu média
- Il est disponible sur de nombreux systèmes d'exploitations (Windows®<sup>3</sup>, Mac OS-

 $X<sup>4</sup>$ , Linux<sup>5</sup>) ce qui rend son accès facile et son utilisation simple.

<sup>&</sup>lt;sup>2</sup> PowerPoint. Microsoft. 1990. Microsoft Corporation, Redmond, WA 98052-6399, USA.

<sup>&</sup>lt;sup>3</sup> Windows. Microsoft. 1985. Microsoft Corporation, Redmond, WA 98052-6399, USA

<sup>&</sup>lt;sup>4</sup> Macintosh. Apple. 1984. Apple Inc., Infinite Loop, Cupertino, CA 95014, USA.

<sup>&</sup>lt;sup>5</sup> Linux. Red Hat. 1991. Red Hat, 100 E. Davie Street, Raleigh, NC 27601, USA

- La modification du contenu du logiciel est accessible. En effet, une mise à jour est envisageable pour compléter le programme ou l'adapter aux autres années d'études.

- La mise en ligne du logiciel sur l'Espace Numérique de Travail offre aux étudiants un entraînement illimité pour approfondir leurs connaissances. Un accès permanent est également possible à partir d'un téléchargement sur leurs ordinateurs, tablettes ou Smartphones. Il est donc possible de réviser sans réseau.

Enfin, une version imprimable est facilement concevable.

On peut toutefois noter, que ce logiciel présente certains inconvénients, comme la possibilité de ne poser qu'un seul type de question.

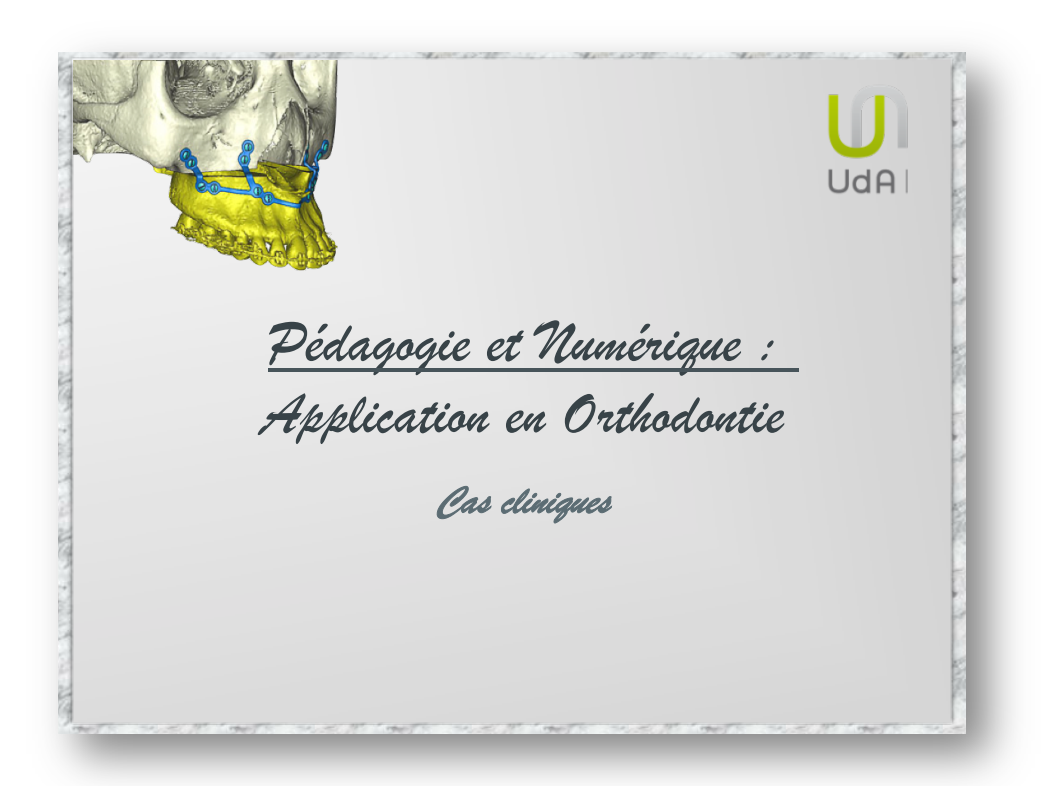

**Figure 1** : Page d'accueil de l'outil

## **2.2.2 Référentiel!pédagogique**

Les programmes destinés aux étudiants en chirurgie dentaire sont présentés dans les textes officiels :

- L'arrêté du 24 mai 2005 modifiant l'arrêté du 27 septembre 1994 relatif aux études en vue du diplôme d'état de docteur en chirurgie dentaire,
- Le bulletin officiel n°20 du 16 mai 2013 de l'Enseignement supérieur et de la Recherche,
- L'arrêté du 22 mars 2011 relatif au diplôme de formation générale en sciences odontologiques,
- L'arrêté du 8 avril 2013 relatif au diplôme d'Etat de docteur en chirurgie dentaire.

Cependant, ces textes ne précisent pas le contenu exact des programmes d'orthopédie dento-faciale en chirurgie dentaire, ils n'en décrivent que les grands axes  $[11, 3]$ 

La rédaction des questions pour les cas cliniques est donc principalement basée sur le programme d'orthopédie dento-faciale des DFASO1, enseigné à la Faculté d'Odontologie de Clermont-Ferrand.

Les informations contenues dans le questionnaire ont toutes été soumises à la correction d'enseignants spécialisés en orthopédie dento-faciale. Les étudiants s'exercent ainsi sur des cas cliniques, à l'aide de documents de sources sûres.

#### **2.2.3 Choix!des!thématiques!abordées**

Préalablement à l'examen clinique du patient, un interrogatoire est effectué pour connaître son passé médical et dentaire. L'interrogatoire nous renseigne ainsi sur son état général, ses habitudes et d'éventuelles contre-indications par exemple. Par la suite, les examens exobuccal, endobuccal et radiologique sont réalisés.

Il a été choisi de présenter le programme sous la forme de 3 cas clinique distincts, divisés en 3 parties : examen exobuccal, examen endobuccal et examen radiologique. Ces 3 parties correspondent à la fois à l'approche réalisée classiquement lors de l'élaboration d'un diagnostic orthodontique ; mais elles regroupent également l'ensemble des notions étudiées au cours du programme de DFASO1.

L'étude de ces cas permet à l'étudiant d'analyser un patient dans son ensemble et de développer ainsi son sens clinique.

#### • Examen exobuccal

Il regroupe l'analyse du patient de face et de profil :

- L'examen de face étudie la symétrie du visage et son développement transversal et vertical ;

- L'examen de profil permet d'analyser le développement sagittal et l'équilibre vertical de la face.

Pour réaliser cet examen, des clichés photographiques ont été utilisés, les photos sont considérées comme des éléments de référence scientifique et légaux [40]. Une demande d'autorisation d'utilisation de l'image a été signée par les patients du service d'odontologie présentés dans le Powerpoint.

Le bilan photographique demeure un examen complémentaire essentiel dans l'aide au diagnostic en permettant la réalisation de tracés et de mesures [10, 14]. Cependant, il représente un état des lieux à une période donnée, il ne permet donc pas d'examiner le vivant, notamment les fonctions oro-faciales.

#### • Examen endobuccal

De la même manière que pour l'examen exobuccal, il est systématisé et hiérarchisé  $[7]$ . Suite à une évaluation de la santé bucco-dentaire du patient (bilan carieux et parodontal), les analyses intra et inter-arcade sont effectuées :

- L'examen intra-arcade permet de déterminer la formule dentaire et la forme des arcades, de mettre en évidence des anomalies de situation, de forme, de nombre, de position...., ainsi que d'éventuelles dysmorphoses dento-maxillaire [12, 13]...

- L'examen inter-arcade, quant à lui, apprécie les relations occlusales dans les 3 dimensions : transversale, verticale et sagittale.

Les photographies endo-buccales, complétées par les photographies des moulages, ont servi de support à l'établissement des questions pour l'examen endobuccal.

Les moulages représentent des éléments indispensables de la démarche diagnostique en orthopédie dento-faciale, et par conséquence de la décision thérapeutique et du plan de traitement  $[1]$ . Ceux-ci permettent de confirmer et de préciser les constatations de l'examen clinique en apportant un élément supplémentaire important [6]. En effet, ils offrent une reproduction précise des rapports inter-arcades, sans déformation.

#### • Examen radiologique

Enfin, l'examen clinique est complété par le bilan radiologique. Celui-ci est basé sur la radiographie panoramique et la téléradiographie de profil en occlusion :

- La radiographie panoramique (ou orthopantomogramme) est l'examen de base de tout bilan dento-maxillaire <sup>[9]</sup>. Elle fournit une vision globale des arcades dentaires et des structures environnantes [2, 33, 44].

Ainsi, elle permet d'intercepter des anomalies de nombre (dent surnuméraire ou absente) et de position (canine incluse par exemple), ou des pathologies tumorales pouvant interrompre l'éruption dentaire par exemple [5].

La téléradiographie de profil permet de réaliser des analyses céphalométriques, aides au diagnostic orthodontique, en mettant en évidence les structures crâniennes, faciales, dentaires et rachidiennes dans les sens antéro-postérieur et vertical. Elle ne donne cependant aucune information sur le sens transversal [10].

Le but de ces analyses est d'indiquer au praticien le siège et la nature d'éventuelles anomalies afin de fixer les objectifs du traitement [22,43].

Il est cependant nécessaire de garder un esprit critique sur les valeurs céphalométriques au moment des décisions thérapeutiques en privilégiant l'examen et le sens clinique [21].

Même si la majorité des futurs praticiens n'auront pas à réaliser des analyses céphalométriques dans leur pratique, il faut souligner qu'elles sont nécessaires pour communiquer avec les orthodontistes et comprendre la prise en charge orthodontique de leurs futurs patients.

Ces examens permettent de dresser un dossier orthodontique complet. Le praticien peut alors établir un diagnostic précis afin de déterminer les objectifs thérapeutiques et un plan de traitement individualisé [2].

## **3. RESULTATS!**

## **3.1 Interface!utilisateur!**

L'outil se présente comme un supplément à l'enseignement, en offrant l'opportunité de réviser l'ensemble des notions présentées lors des cours magistraux. Il regroupe 66 questions au total réparties en 3 cas cliniques.

Le premier cas en compte 27 (7 sur l'examen exobuccal, 5 sur l'examen endobuccal et 15 sur l'examen radiologique), le second présente 21 questions (7 sur l'examen exobuccal, 4 sur l'examen endobuccal et 10 pour l'examen radiologique) et enfin, le 3<sup>ème</sup> cas contient 18 questions (5 pour l'examen exobuccal, 4 pour l'examen endobuccal et 9 pour l'examen radiologique).

L'analyse céphalométrique constituant l'élément majeur de l'enseignement en DFASO1, les questions portant sur les tracés ont été privilégiées pour chaque cas clinique.

Pour chaque question, l'étudiant a le choix entre plusieurs réponses possibles dont une seule est exacte. Lorsqu'il sélectionne une réponse, il est redirigé vers la diapositive correspondant à son choix, grâce à un lien hypertexte.

Pour chaque réponse fausse, une explication détaillée et illustrée est présentée afin que l'erreur soit comprise. Une flèche en bas à droite permet ensuite, via un lien hypertexte, d'être redirigé vers la question afin de modifier son choix (figure 2).

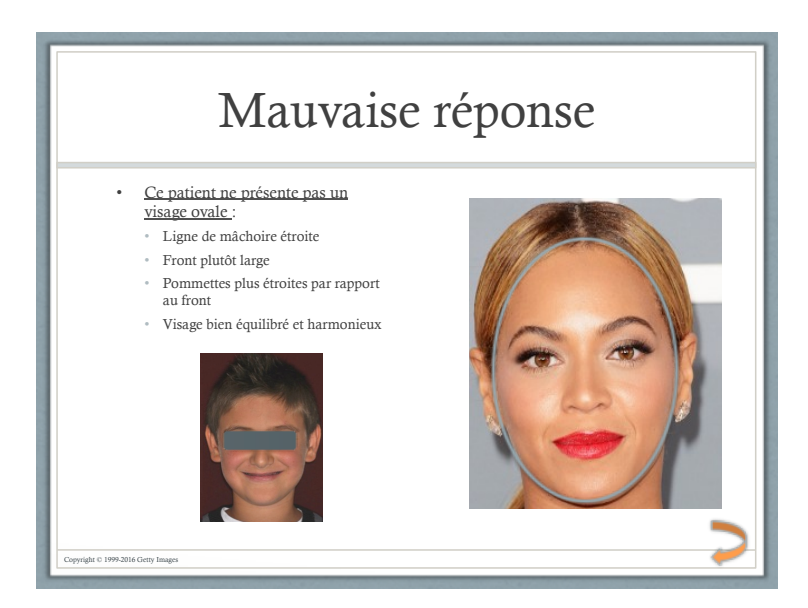

**Figure 2 :** Exemple de diapositive suite à une réponse erronée

Une fois la bonne réponse sélectionnée, l'étudiant est orienté vers une diapositive comportant un complément d'information, permettant de confirmer et d'argumenter la réponse. Une flèche en bas à droite est alors présente pour accéder à la question suivante (figure 3).

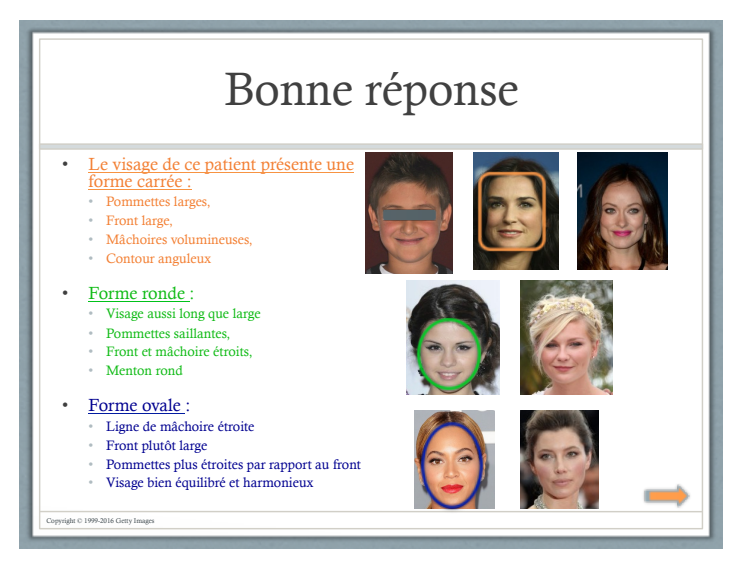

**Figure 3 :** Exemple de diapositive suite à une réponse exacte

Pour certaines questions, une nouvelle fonctionnalité a été intégrée. L'étudiant a la possibilité de passer à la question suivante ou d'accéder à une diapositive complémentaire de « Rappel » (figure 5). Ces diapositives sont disponibles à partir d'une icône représenté par des livres (figure 4). Elles apportent les notions de cours indispensables à connaître.

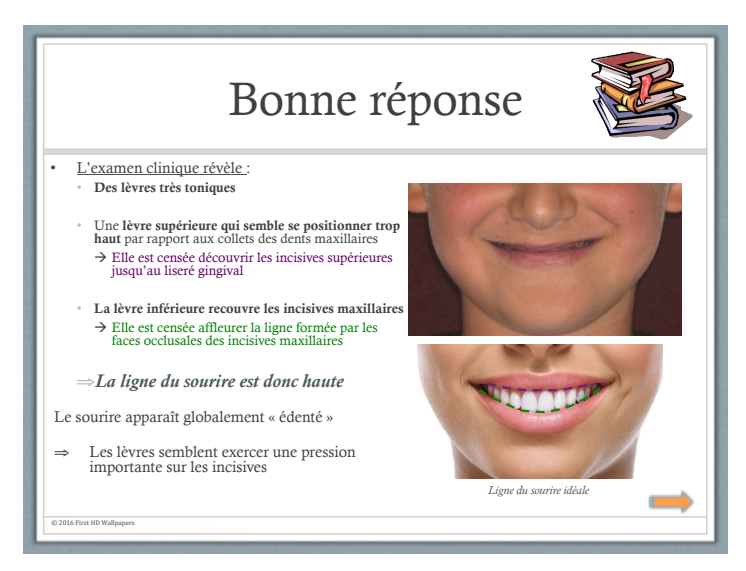

**Figure 4** : Exemple de diapositive présentant la possibilité d'accéder à une diapositive de rappel

Ces diapositives de rappel ont été créées afin que l'ensemble des informations présentes dans le questionnaire puisse être lu par tous, quel que soit le choix de réponse sélectionné.

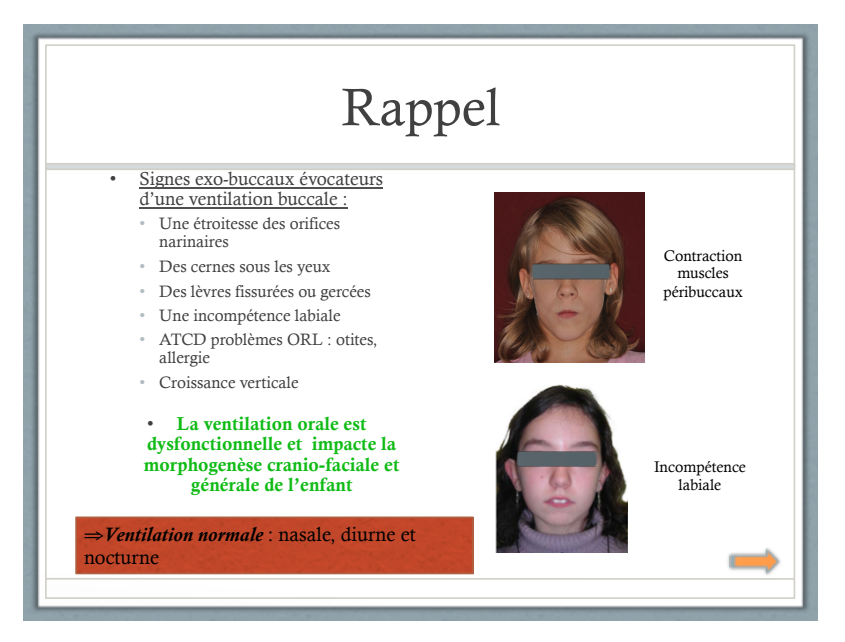

**Figure 5 :** Exemple de diapositive de rappel

## **3.2 Présentation du contenu d'un échantillon de questions**

Etant donné le nombre important de diapositives (326), seuls quelques exemples sont détaillés ci-dessous pour présenter les 3 sous-parties du programme, qui sont respectivement l'examen exobuccal, endobuccal et radiographique.

## **3.2.1 Examen exobuccal**

Ouestion 5 de l'examen clinique de profil de Timour S.

Cette question concerne l'analyse de la forme du profil général et du profil sousnasal (figure 6). Il est possible de retrouver des profils droits, convexes (souvent associés aux classes II) et concaves (souvent associées aux classe III) [26].

Cette question aborde aussi la notion d'angle naso-labial. Ce dernier joue un rôle primordial dans l'esthétique de la face. Il est idéalement proche de 100° chez la femme et de 95° chez l'homme. L'orthodontiste peut modifier cet angle grâce au repositionnement incisif<sup>[17]</sup>.

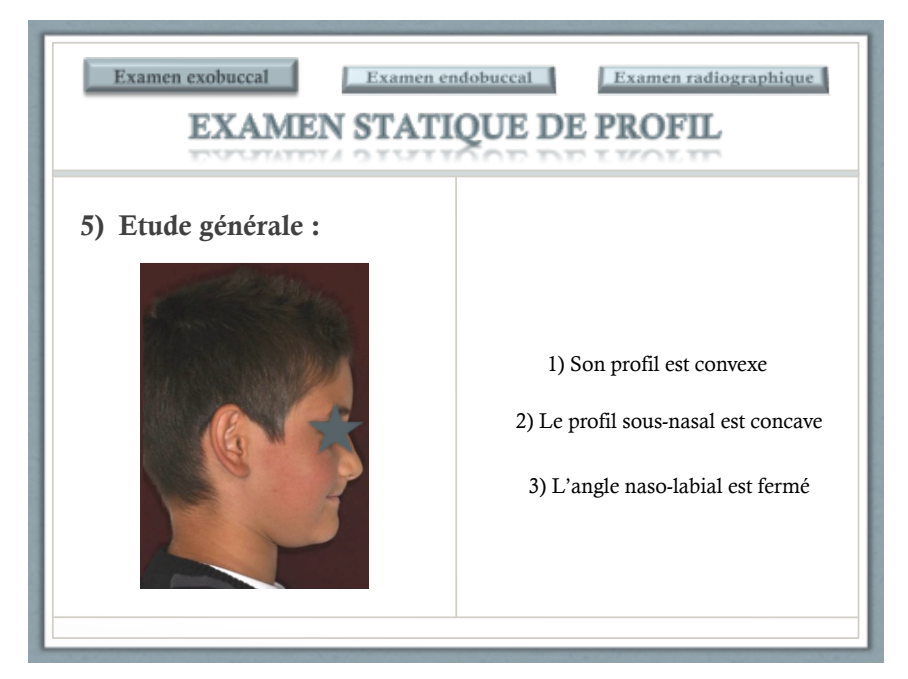

**Figure 6** : Exemple de question sur l'examen exobuccal statique de profil

Question 2 de l'examen exobuccal de Martial G.

Cette question traite des déviations de la mandibule (figure 7). Elles peuvent avoir 2 étiologies distinctes :

- Cinétique : latéro-déviations ou latéro-glissements mandibulaires
- Ou squelettiques : les latéro-gnathies mandibulaires (anomalies osseuses) [35].

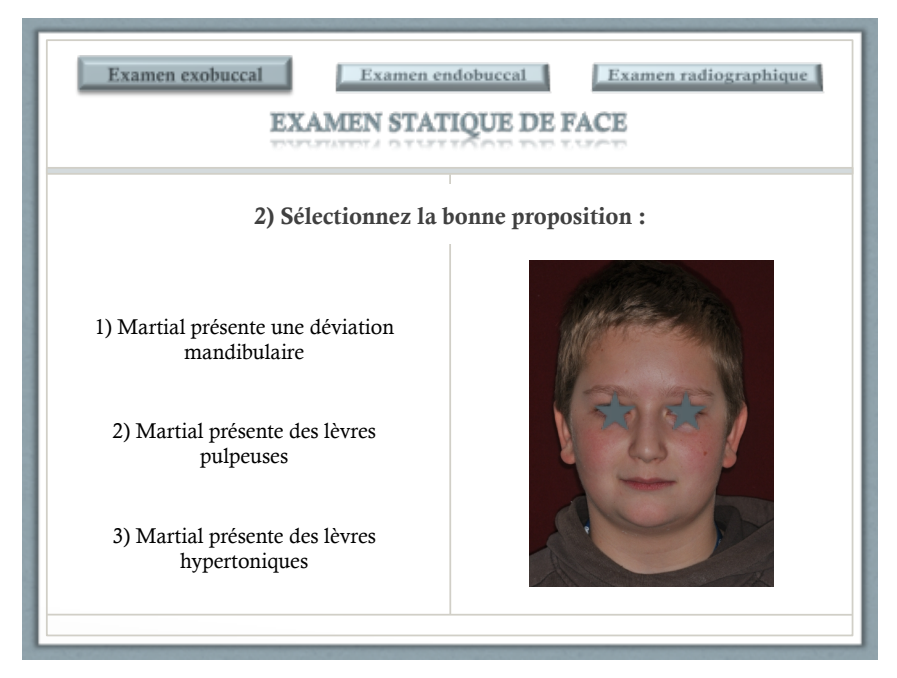

**Figure 7** : Exemple de question de l'examen exobuccal statique de face

## **3.2.2 Examen endobuccal**

## Question 8 de l'examen endobuccal de Timour S. (figure 8)

Lors de l'examen endobuccal, il est nécessaire de rechercher toute anomalie de nombre (dents absentes ou surnuméraires), de position (ectopie, version, rotation ...) et de forme (microdontie, dent géminée, ...) [27, 28, 41].

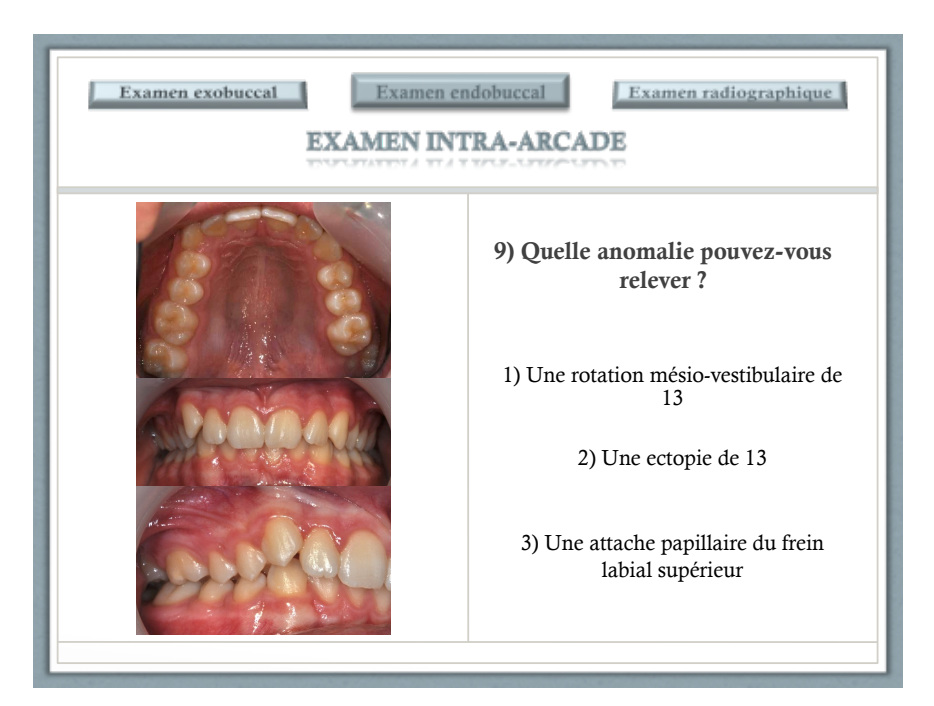

**Figure 8** : Exemple de question sur l'examen endobuccal intra-arcade

## Ouestion 9 de l'examen endobuccal d'Océane C.

La classification d'Angle permet de décrire les relations inter-arcades dans le sens antéro-postérieur (figure 9). Elle est basée sur les rapports d'occlusion des faces vestibulaires des dents de 6 ans dans le sens antéro-postérieur, en intercuspidation maximale. Elle ne s'applique pas en denture mixte [5].

Selon cette classification, la classe I correspond à une mésialisation d'une demicuspide de l'arcade mandibulaire par rapport à l'arcade maxillaire. Toute situation plus distale de l'arcade mandibulaire par rapport à cette situation représente une classe II [16,  $20, 32$ ]. Parallèlement toute situation plus mésiale constitue une classe III<sup>[8]</sup>.

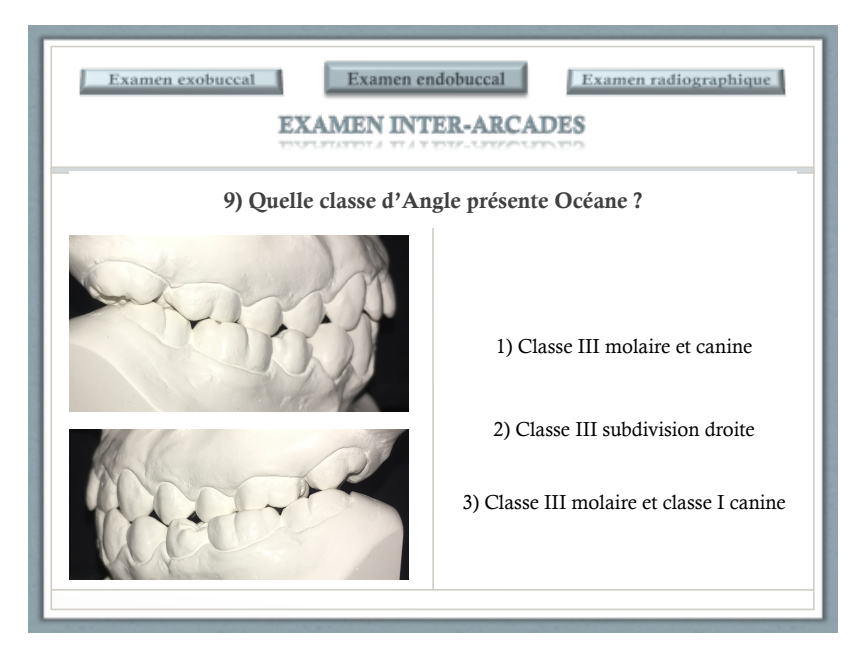

**Figure 9** : Exemple de question sur l'examen endobuccal inter-arcades

## **3.2.3 Examen!radiographique**

## Question 13 de l'examen radiologique de Martial G.

Les degrés de protrusion ou de rétrusion du maxillaire et de la mandibule par rapport à la base du crâne sont déterminés à l'aide de l'analyse de Tweed et du calcul des angles SNA et SNB (figure 10). Idéalement, SNA = 82° et SNB = 80° [15].

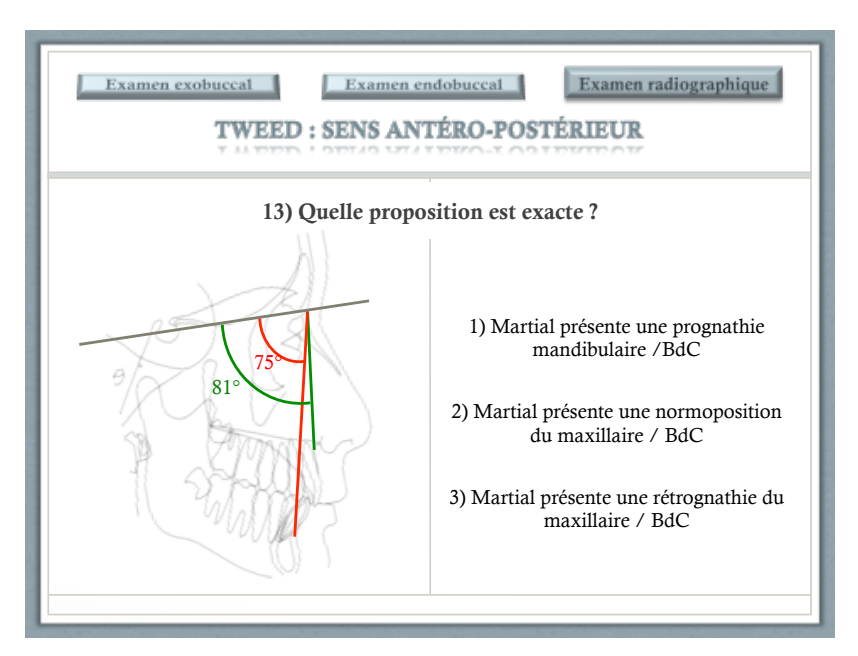

**Figure 10 :** Exemple de question sur l'examen radiologique

## • Question 24 de l'examen radiologique de Timour S.

Cette question aborde la notion de divergence faciale (figure 11).

L'analyse de Tweed et du calcul de l'angle FMA permet de mettre en évidence soit une normodivergence (croissance dirigée en bas et en avant : harmonieuse), soit une hyperdivergence (croissance principalement verticale), soit une hypodivergence (croissance dirigée horizontalement) [7].

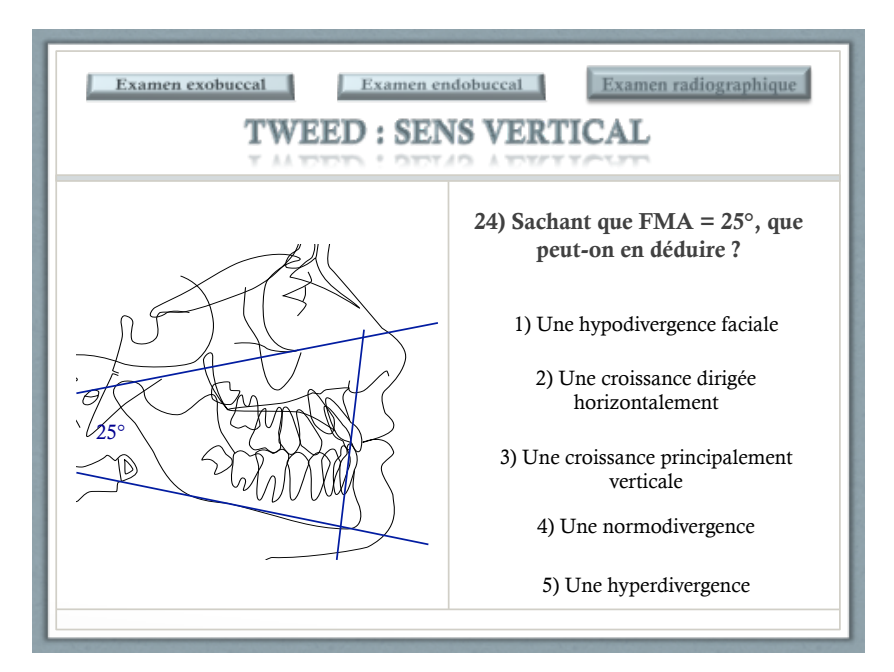

**Figure 11:** Exemple de question sur l'examen radiologique

### **4. PERSPECTIVES**

L'objectif de ce travail était d'élaborer un programme d'entraînement en orthopédie dento-faciale afin d'aider les étudiants de 4<sup>ème</sup> année dans leur révision, mais également de développer leur sens clinique. En effet, la maitrise des notions d'orthodontie est indispensable à tous futurs praticiens pour détecter les troubles orthodontiques et ainsi orienter leurs futurs patients vers une prise en charge adéquate.

Quelques remarques peuvent être relevées concernant la création de cet outil.

Tout d'abord sur l'organisation des parties, l'approche sous forme de cas cliniques permet aux étudiants de réaliser une analyse complète de ceux-ci et par la suite d'établir un diagnostic orthodontique, les mettant ainsi en conditions réelles. Il faut toutefois noter qu'il est plus difficile d'aborder de manière exhaustive les notions présentées pendant les cours, puisque cela nécessite un nombre de cas clinique très important.

Par ailleurs, le support utilisé n'autorise pas la création de questions ouvertes à mots clés, seules des questions à choix multiples peuvent être envisageables. Ces dernières influencent l'étudiant dans sa réponse qui peut raisonner par élimination.

A cela s'ajoute le problème d'espace disponible, il n'est pas envisageable de compléter cet outil indéfiniment. La pérennité du logiciel se verrait engagée et le temps nécessaire pour apporter des modifications serait de plus en plus important. La gestion d'un tel outil nécessiterait donc un support différent permettant une augmentation plus importante de la base de données.

L'idéal est donc de créer un logiciel remplissant le cahier des charges décrit précédemment. Le support Internet permettra d'offrir un entraînement plus exhaustif puisqu'il dispose d'une capacité de stockage considérable, contrairement au logiciel Powerpoint. Le nombre de cas clinique présenté aux étudiants pourra ainsi être augmenté pour enrichir leurs révisions. Cependant, il sera nécessaire de développer le support iconographique. Pour cela, un répertoire de l'ensemble des données cliniques recueillies par les internes en Diplôme d'Etude Supérieur en Orthopédie Dento-Faciale pourra être concevable [29].

L'outil Powerpoint ne permettant pas de recueillir les réponses des étudiants, aucun contrôle ne peut être envisagé. De ce fait, une dépose du projet à la commission numérique de la Faculté de Chirurgie Dentaire a été entreprise. A l'aide d'un informaticien et de la plateforme, il sera possible de connaître les réponses des étudiants et d'évaluer une éventuelle amélioration de leurs connaissances.

D'autres améliorations peuvent être envisagées par la suite, notamment l'adaptation du programme à certaines sous-parties :

Une adaptation aux analyses céphalométriques : elles se basent sur la localisation par les praticiens, des points anatomiques de référence sur les téléradiographies de profil. Certaines études ont cependant démontré un manque de consolidation des connaissances concernant ce marquage [30]. Il est donc nécessaire de développer de nouvelles méthodes d'apprentissage et de formation.

Une étude, ayant démontré l'efficacité d'un programme informatique pour l'enseignement des définitions et localisations des points de référence [39], conforte notre intention de développer notre outil. Des logiciels informatiques disponibles en ligne [42], destinés à l'entraînement des analyses céphalométriques, pourraient servir de supports, d'exemples pour adapter notre outil. On peut toutefois noter que des logiciels capables de localiser automatiquement les points de références ont été étudiés ces dernières années [38, 19, 37]<sub>.</sub>

Le développement des techniques radiologiques tridimensionnelles permettra d'obtenir une localisation plus précise et de palier le problème de projection sur un seul plan de structures tridimensionnelles. Cependant, la lecture de ces examens confirme la nécessité d'une modification du support, du fait de la taille des fichiers.

Puis, une adaptation du programme pour les radiographies panoramiques peut aussi être prévue. Elles sont en effet essentielles au dépistage et diagnostic de plusieurs anomalies, qui peuvent être décelées en bas âge, leur analyse est donc indispensable.

Cependant, peu de questions, basées sur l'étude de ces radiographies, sont présentes dans l'outil. Un enrichissement du programme s'avère donc nécessaire pour un entraînement plus exhaustif.

Enfin, le développement du logiciel à toutes les promotions et à toutes les matières pourrait être concevable. Des questions adaptées aux programmes enseignés seraient proposées afin que chaque étudiant dispose de ce type d'outil dans ses révisions. La possibilité de l'associer avec ceux déjà existant [4, 25, 34] pourrait également être imaginable.

## **5. CONCLUSION!**

En multipliant les outils pédagogiques, les étudiants assimilent des connaissances les plus complètes possibles. Les nouvelles technologies offrent des possibilités multiples et leur intégration dans l'enseignement actuel se fait progressivement. L'entraînement numérique vient ainsi en complément de l'enseignement traditionnel magistral indispensable pour dispenser et assimiler les notions de base.

Le projet présenté avait pour objectif de renforcer les connaissances des étudiants et de développer leur sens clinique à l'aide d'analyse de cas cliniques. . Il permettrait aux étudiants de mieux visualiser et dépister les troubles orthodontiques.

Par la suite, une évaluation de la pertinence de ce projet pourrait être entrepris à l'aide de questionnaires, le recueil des réponses se déroulant en salle informatique pour collecter le retour de tous les étudiants de DFASO1. Dans un premier temps, ces étudiants seraient amenés à remplir un questionnaire d'auto-évaluation de leurs connaissances en orthodontie afin d'établir un premier état des lieux. Puis il leur serait proposé de réviser ad libitum sur l'outil d'entraînement durant une période préalablement définie. Une fois cette période révolue, le même questionnaire leur serait fourni pour noter l'évolution de leurs réponses et ainsi évaluer une éventuelle amélioration de leurs connaissances. Ce second questionnaire comporterait une partie spécifique pour connaître l'appréciation des étudiants et estimer la pertinence du projet.

## **6. REFERENCES!**

- 1. Alehyane N., Regragui S., *Les moulages en orthopédie dento-faciale : apport de l'informatique*, **[en ligne]**, 2009. Disponible sur « http://www.lecourrierdudentiste.com/dossiers-du-mois/les-moulages-enorthopedie-dento-faciale-apport-de-linformatique.html ».
- 2. ANAES, *Indications de l'orthopédie dento-faciale et dento-maxillo-faciale chez l'enfant et l'adolescent*, Recommandations pour la pratique clinique, 2002.
- 3. Arrêté du 24 mai 2005 modifiant l'arrêté du 27 septembre 1994 relatif aux études en vue du diplôme d'état de docteur en chirurgie dentaire. Disponible sur « http://www.legifrance.gouv.fr/eli/arrete/2005/5/24/MENS0501061A/jo ».
- 4. Artaud P., *Programme d'entrainement à la prescription d'ATB en pratique odontologie*, Thèse en chirurgie dentaire, Clermont Ferrand, 2013.
- 5. Bassigny F., *Manuel d'orthopédie dento-faciale*, Elsevier Masson, 1991.
- 6. Benauwt A. et Klingler E., *Abrégé d'orthopédie dento-faciale*, Elsevier Masson, 1986.
- 7. Boileau M.J., Orthodontie de l'enfant et du jeune adulte, principes et moyens *thérapeutiques, tome 1, Elsevier Masson, 2011.*
- 8. Boileau M.J., Duhart A.M., *Classes III, sémiologie et principes thérapeutiques*, EMC (Elsevier Masson SAS, Paris), Médecine buccale 2014;9(5):1-12.
- 9. Bourzgui F., Bentahar Z., Oudehal L., Baite M., El Quars F., *Les pièges et les limites de la radiographie panoramique*, **[en ligne]**, 2000. Disponible sur « http://www.lecourrierdudentiste.com/dossiers-du-mois/les-pieges-et-les-limitesde-la-radiographie-panoramique.html ».
- 10. Brière C., *Les obligations légales françaises en orthopédie dento-faciale*, Thèse en chirurgie dentaire, Nancy, 2012.
- 11. Bulletin officiel n°20 du 16 mai 2013 de l'Enseignement supérieur et de la Recherche. Disponible sur «http://www.enseignementsuprecherche.gouv.fr/pid20536/bulletin-officiel.html?cid\_bo=71544&cbo=1 ».
- 12. Chateau M., *Orthopédie dento-faciale, bases scientifiques, tome 1*, Edition CdP, 1993.
- 13. Chateau M., Orthopédie dento-faciale, Julien Prélat Editeur, 1970.
- 14. Chateau M., Orthopédie dento-faciale, clinique (diagnostic et traitement), Julien Prélat Editeur, 1984.
- 15. Club!Scientifique!Dentaire,!*Téléradiographie, analyses céphalométriques*, **[en!ligne]**. Disponible sur « http://csd23.blogspot.fr/2010/07/teleradiographieanalyses.html ».
- 16. Frapier L., Massif L., Gonzales J., Canal P., *Classe II division 2*, EMC (Elsevier Masson SAS, Paris), Odontologie/Orthopédie dento-faciale, 23-472-E-50, 2010.
- 17. Garcia C., Olivi P., *Nasolabial angle and orthodontic surgery*, International Orthodontics, 2015,13(1): 14-60.
- 18. Gordon M., Chandratilake M, Baker P., *Improved junior paediatric prescribing skills after a short e-learning intervention : a randomised controlled trial, Archives of* disease in Chilhood, 2012,96 : 55-59.
- 19. Gupta, Abhishek, Om Prakash Kharbanda, Viren Sardana, Rajiv Balachandran, et Harish Kumar Sardana, A knowledge-based algorithm for automatic detection of *cephalometric landmarks on CBCT images*, International Journal of Computer Assisted Radiology and Surgery 10,  $N^{\circ}$ 11 (2015): 1737-52.
- 20. Kolf J., *Les classes II division 1, Historique et évolution des concepts*, EMC (Elsevier Masson SAS, Paris), Odontologie/Orthopédie dento-faciale, 23-472-E-10, 2006, Médecine buccale, 28-620-M-10, 2008.
- 21. Lambert A., Setbon O, Salmon B., Sebban V., *Analyse céphalométrique*, EMC (Elsevier Masson SAS, Paris), Odontologie, 23-455-D-10, 2010.
- 22. Lejoyeux E., *Analyse céphalométrique*, EMC (Éditions Scientifiques et Médicales Elsevier SAS, Paris), 23-455-E-20, 1998.
- 23. Livres Blancs, *A quoi sert un cahier des charges* ?, **[En ligne]**. Disponible sur « http://livresblancs.prestataires.com/content/6-a-quoi-sert-un-cahier-descharges ».
- 24. Loi  $n°2013-595$  du 8 juillet 2013 d'orientation et de programmation pour la refondation de l'école de la République, Art. 16.
- 25. Mairal B., *Conception d'un programme numérique de révision en orthopédie dentofaciale*, Thèse en chirurgie dentaire, Clermont-Ferrand, 2015.
- 26. Mascarelli L., Favot P., *Examen clinique de la face en orthopédie dento-faciale*, EMC (Elsevier Masson SAS, Paris), Médecine buccale, 28-580-C10, 2009.
- 27. Morgon L., Béry A., *Examen de la denture*, EMC (Elsevier Masson SAS, Paris), Odontologie/orthopédie dentofaciale, 23-460-D-10, 2005, Médecine buccale, 28-235-M-10, 2008.
- 28. Moulis E., Favre De Thierrens C., Goldsmith M.C., Torres J.H., *Anomalies de l'éruption*, EMC (Elsevier Masson SAS, Paris), Pédiatrie/Maladies infectieuses 2003 :1-12.
- 29. Nkenke E, Vairaktaris E, Bauersachs A, Eitner S, Budach A, Knipfer C, Stelzle F, *Acceptance of technology-enhanced learning for a theoretical radiological science course* : a randomized controlled trial., BMC Medical Education 12 :18(2012) : 11.
- 30. Oliveira H., Gomes M.J., Oliveira H., *Development and validation of ceph-learning, a multimedia tool for learning and training of radiographic cephalometrics, In C.* Montgomerie & J. Seale (Eds.), Proceedings of EdMedia: World Conference on Educational Media and Technology 2007 (pp. 1488-1495). Association for the Advancement of Computing in Education (AACE).
- 31. O'Neill E, Stevens NT, Clarke E, Cox P, O'Malley B, Humphreys H., *Use of e-learning to enhance medical students' understanding and knowledge of healthcare-associated infection prevention and control, Journal of Hospital infection, 2011,79 : 368-370.*
- 32. Parielle B., *Sémiologie des classes II division 2*, Revue d'orthopédie dento-faciale, 1999, 33 (4): 517-532
- 33. Pasler-Friedrich A., *Atlas de Médecine Dentaire, Radiologie*, Médecine Sciences Flammarion, 1994.
- 34. Roberdet A., *Création d'un outil d'aide à l'apprentissage des cavités d'accès en endodontie*, Thèse en chirurgie dentaire, Clermont Ferrand, 2014.
- 35. Salagnac J.M., *Latérodysmorphose mandibulaire*, EMC (Elsevier Masson SAS, Paris), Odontologie/Orthopédie dentofaciale, 23-472-F-10, 2006, Médecine buccale, 28-625-G-10, 2008.
- 36. SFODF, *Histoire de l'orthodontie* [en ligne]. Disponible sur : « http://sfodf.org/Histoire-de-l-orthodontie »
- 37. Shahidi S.,!Oshagh M., Gozin F.,!Salehi P.,!Danaei SM., *Accuracy!of!computerized!* automatic identification of cephalometric landmarks by a designed software, Dentomaxillofacial Radiology 2013, 42 (1): 20110187
- 38. Shahidi, Shoaleh, Ehsan Bahrampour, Elham Soltanimehr, Ali Zamani, Morteza Oshagh, Marzieh Moattari, et Alireza Mehdizadeh, *The Accuracy of a Designed*

*Software for Automated Localization of Craniofacial Landmarks on CBCT Images, BMC* Medical Imaging 2014,14: 32.

- 39. Stiller E. M., Jost-Brinkmann P. G., et Miethke R. R., *The integration of a computer learning program for x-ray cephalometric analysis into student training*, Fortschritte Der Kieferorthopädie 1993, 54 (3): 129-133.
- 40. Terrasse J-M, *Contribution à l'utilisation de la photographie en orthodontie*, Thèse en chirurgie-dentaire, Nancy, 2010.
- 41. Thierry M., Granat J., Vermelin L., *Les agénésies dentaires : origine, évolution et orientations thérapeutiques*, International Orthodontics, 2007, 5(2) : 163-182
- 42. Université des études de Catane, I-Trace Project, *Interactive Tracing and Graphical Annotation in Pen-based E-Learning*, [en ligne], Disponible sur : http://www.itrace.ing.unict.it/index.php?page=Home
- 43. Vion P.E., *Anatomie Céphalique Téléradiographique*, Editions SID, 1997.
- 44. Watts G., *Evaluation statistique rétrospective de l'état bucco-dentaire de la population lorraine portant sur 893 orthopantomogramme,* Thèse en chirurgie dentaire, Nancy, 2011.

## 7. ANNEXES

**Annexe 1: Proposition commerciale d'ACUIT** 

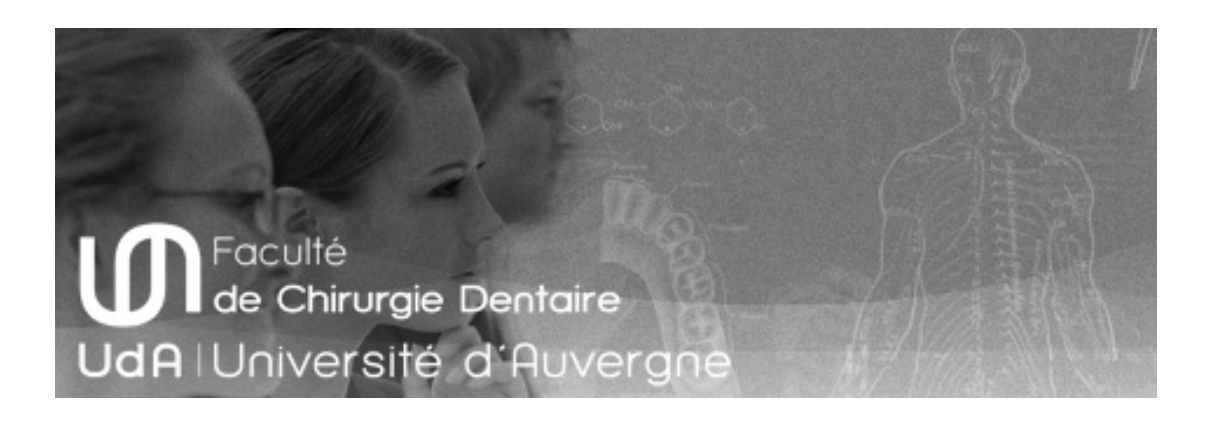

## Outil d'entrainement des Etudiants en Dentaire

## **Proposition commerciale Cahier des Charges**

A l'attention de :

- Mme Maud VERLEY
- Mme Pauline LACHAZE

Date du document : 07/10/2016

Validité commerciale : 07/11/2016

Votre interlocuteur :

Cedic OTHILY Email: cedic.othily@wanadoo.fr Tel: +33 670655959

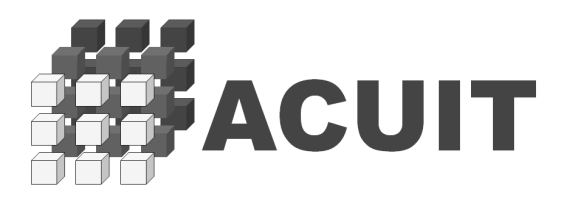

#### **SOMMAIRE**

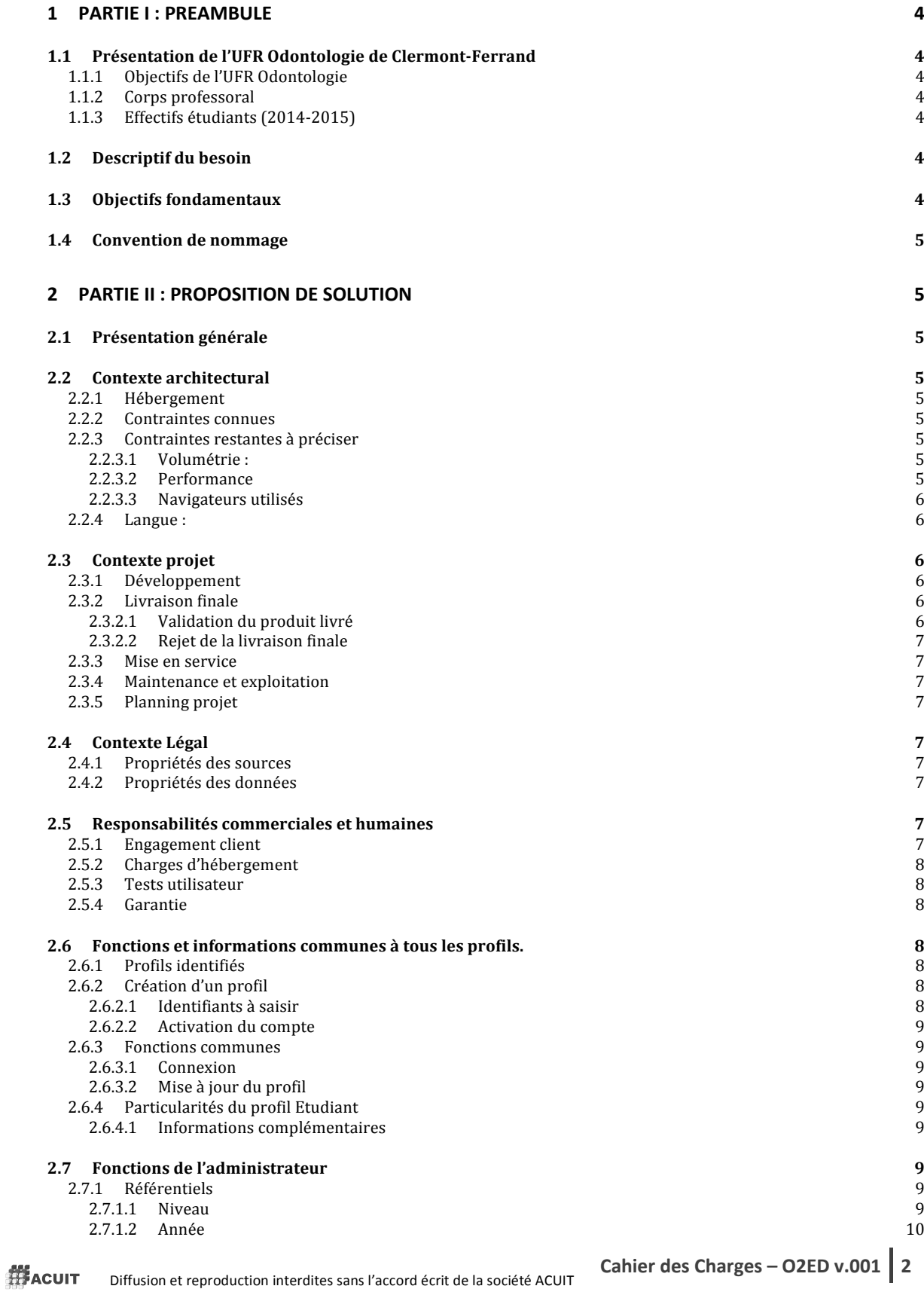

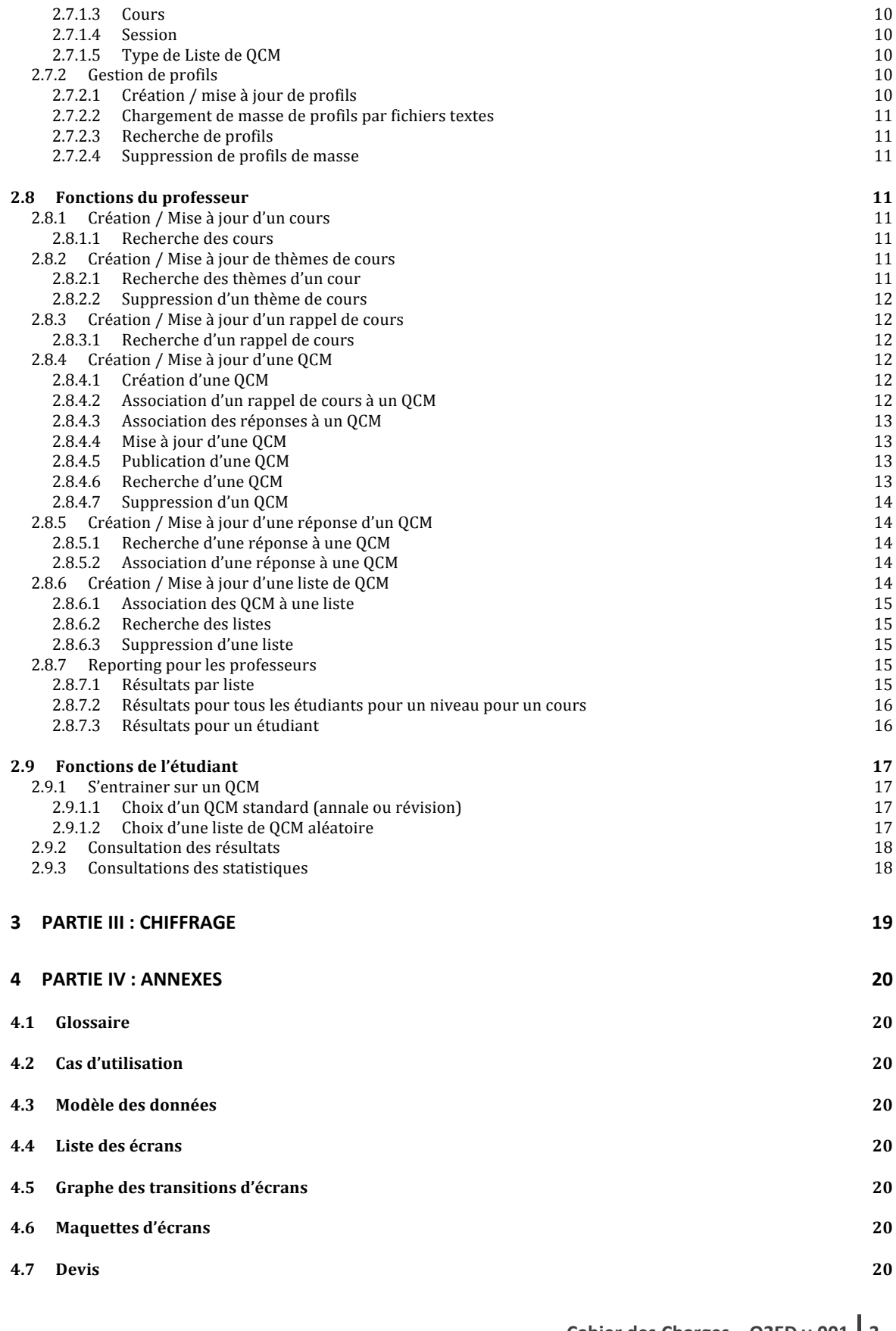

Diffusion et reproduction interdites sans l'accord écrit de la société ACUIT

### 1 Partie I : Préambule

#### 1.1 Présentation de l'UFR Odontologie de Clermont-Ferrand

#### 1.1.1 Objectifs de l'UFR Odontologie

La faculté de Chirurgie Dentaire est une UFR de santé qui a pour vocation d'accomplir trois types de mission : formation initiale, formation continue et recherche.

L'UFR d'Odontologie de Clermont-Ferrand accueille environ 400 étudiants en formation initiale.

La Faculté propose également des formations continues qui permettent aux praticiens de se spécialiser et de progresser tout au long de leur vie professionnelle.

#### 1.1.2 Corps professoral

- 9 professeurs d'université praticiens hospitaliers (PU/PH)
- 14 maîtres de conférences d'université praticiens hospitaliers (MCU/PH)
- 13 assistants hospitalo-universitaires (AHU)
- 1 professeur d'anglais
- 1 professeur d'université neurosciences (PU)
- 1 maître de conférences d'université neurosciences (MCU)
- 1 maître de conférences d'université associé / gestion du stage actif (MCUA)
- maître de conférences d'université associé / gestion de la formation permanente (MCUA)

#### 1.1.3 Effectifs étudiants (2014-2015)

- DFGSO 2éme année : 76
- $\blacksquare$  DFGSO 3éme année : 73
- DFASO 4éme année : 71
- $\blacksquare$  DFASO 5émé année : 66
- T1 6éme année : 56
- $\blacksquare$  Internes : 13
- Doctorants: 11
- $\blacksquare$  CECSMO: 1
- $DU:7$

#### 1.2 Descriptif du besoin

L'obiectif est de réalisé un outil permettant aux étudiants de contrôler leur niveau de connaissance pour un enseignement donné.

Aujourd'hui il existe un outil constitué d'un ensemble « solides » Powerpoint, l'étude de cet existant (Rapport de Maud VERLEY) a conduit à la proposition contenue dans ce document. Nous ne reviendrons pas sur les conclusions de cette étude.

Proposition de nom du projet : OE2D pour Outil d'Entrainement des Etudiants en Dentaire

#### 1.3 Objectifs fondamentaux

Pour les professeurs avoir un outil permettant :

- d'identifier les points de difficulté contenus dans un cours, avant les examens
- d'avoir une visibilité sur la progression de l'apprentissage des étudiants au cours d'un semestre

Pour les étudiants avoir un outil permettant :

- de s'entrainer au passage de l'examen
- de contrôler leur niveau de connaissance d'un cours et en particuliers les thèmes les plus durs pour eux

#### 1.4 Convention de nommage

L'université en ses représentants mentionnée dans la page de garde sera nommée, le client par la cuite

### 2 Partie II : Proposition de solution

#### 2.1 Présentation générale

La solution se présente sous la forme d'un site web. Elle est donc accessible à partir d'un navigateur internet.

A partir de la page d'accueil, l'ensemble des différente est accessible par le biais de menus, associés au droit d'accès du profil connecté.

#### 2.2 Contexte architectural

#### 2.2.1 Hébergement

Un nom de domaine et un hébergeur sera choisi et proposé par ACUIT. Le cout et la gestion seront pris en charge par la société ACUIT.

#### 2.2.2 Contraintes connues

L'application développée sera visualisable sur une tablette, un téléphone portable, un PC. Il n'y pas de développement d'une application spécifique pour les supports téléphone et tablette.

#### 2.2.3 Contraintes restantes à préciser

#### 2.2.3.1 Volumétrie :

Nombre d'étudiants max susceptible de s'inscrire : à préciser Nombre de professeurs max : à préciser

Nombre d'étudiants connectés en simultanés : à préciser Nombre professeurs max connectés en simultanés : à préciser

Dans les données fournies :

- Nombre de cours : 1
- Nombre de thèmes : 3 pour 1 cours
- Nombre de QCM totaux : aujourd'hui 60  $\sim$

#### 2.2.3.2 Performance

A définir par le client, les contraintes seront précisées :

- navigateur utilisé (version, os support) : à préciser
- matériel utilisé (processeur, ram, os, mémoire libre) : à préciser
- contexte de la base (volumétrie de données en base) : à préciser

##ACUIT

Diffusion et reproduction interdites sans l'accord écrit de la société ACUIT

#### 2.2.3.3 Navigateurs utilisés

La solution développée prendre la forme d'une application web utilisable sur navigateur internet : internet Explorer, Mozilla, Safari (versions à préciser).

#### $2.2.4$  Langue:

Langue de l'application : Française. Pas de gestion des langues.

#### 2.3 Contexte projet

Le projet sera conduit selon un mode Cycle en V – avec des livraisons intermédiaires.

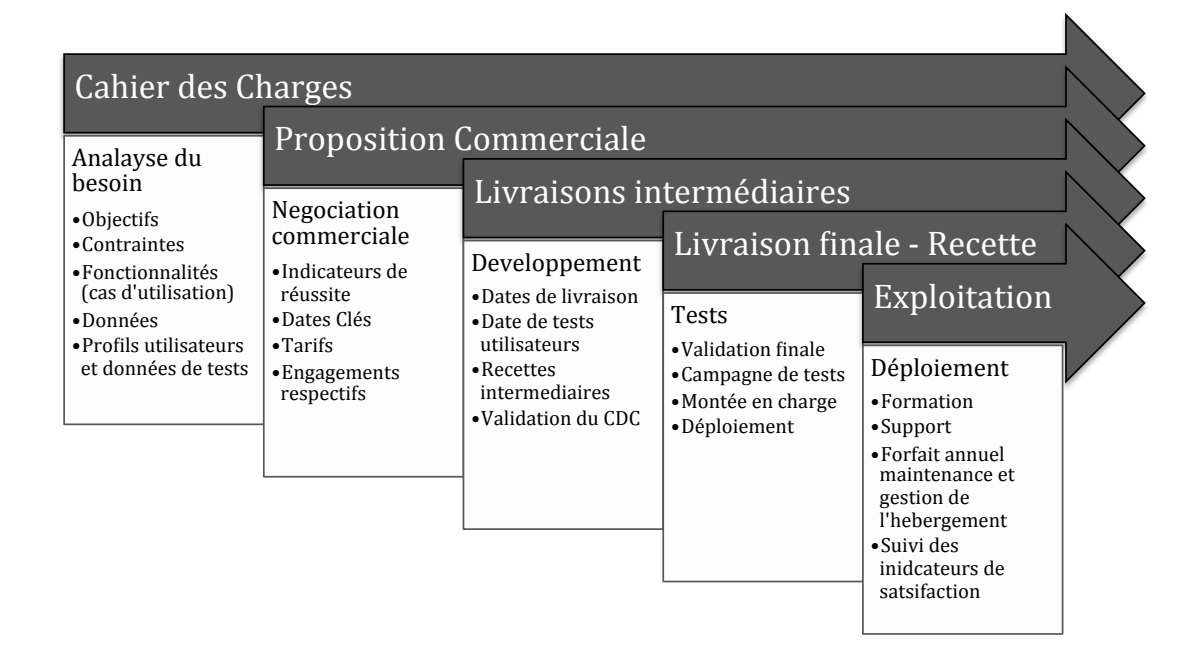

#### 2.3.1 Développement

Le développement de la solution sera de la responsabilité de la société ACUIT.

#### 2.3.2 Livraison finale

Le contrat final fera mention de la date de livraison.

#### 2.3.2.1 Validation du produit livré

Le client disposera d'une période de tests de 1 mois à compter de la date de livraison. Il aura à sa responsabilité les tests :

- fonctionnels : qui valideront la conformités des produits livrés avec le présent cahier des charges
- de performance : ces critères de validation devront être préalablement précisés par le client, ils seront valides dans le cadre des contraintes de volumétrie précisé et limités par le respect des contraintes architecturales.

Diffusion et reproduction interdites sans l'accord écrit de la société ACUIT

#### 2.3.2.2 Rejet de la livraison finale

#### Voir ci-dessous

#### 2.3.3 Mise en service

- $\blacksquare$ Formation : la livraison inclus une formation d'une demi journée pour la prise en main
- Support : Un support par mail avec un délai de réponse de 24h du Lundi au Vendredi. En cas de contact le week-end ou les jours férié la réponse sera fournie dans les 24h suivants le premier jour ouvré.
- Documentation : Un document de servant de support à la formation sera remis à l'issue de la formation

#### 2.3.4 Maintenance et exploitation

Indicateur de suivi qualité

#### 2.3.5 Planning projet

Le planning projet est de la responsabilité d'ACUIT, les dates sont décidées conjointement avec le client. En cas de mise à jour du planning par le client, ACUIT procèdera a la mise à du planning en incluant ses contraintes, mais ne sera pas tenue responsable des reports de date subséquents.

#### 2.4 Contexte Légal

#### 2.4.1 Propriétés des sources

Les sources du logiciel resteront la propriété de la société ACUIT. La société ACUIT fera les déclarations à la CNIL pour le client.

#### 2.4.2 Propriétés des données

Les données restent la propriété du client.

#### 2.5 Responsabilités commerciales et humaines

Processus commercial

#### 2.5.1 Engagement client

Le client donne les coordonnées des personnels engagés dans chacune des phases projet. Un responsable est nommé pour chacune des phases. Sa disponibilité est bouclée durant la phase dont il a la responsabilité.

En cas d'indisponibilité un suppléant peut être nommé, sa nomination et sa période de disponibilité sera confirmée par écrit par le client. Les délais de la phase pourront être revus en considération, ACUIT ne sera pas tenu responsables des retards pris en conséquence.

Le planning projet sera ajusté. -> 2.2.5

#### 2.5.2 Charges d'hébergement

La création du nom de domaine, sa gestion et le paiement des redevances d'hébergement seront à la charge du client. Les couts d'hébergement seront détaillés dans la proposition initiale. Ils donneront lieu à une facturation mensuelle complémentaire.

#### 2.5.3 Tests utilisateur

Le client s'engage à tester l'application dans un délai d'un mois à compter de sa date de livraison (version finale).

Dans le cas des versions intermédiaires le client s'engage a tester l'application, dans la semaine suivant sa livraison, le compte rendu de recette sera envoyé à l'issue de la semaine de tests. Si le compte rendu de tests intermédiaire n'est pas envoyé au bout du délai autorisé, la recette sera considérée comme valide, attention les éléments ne pourront remontés en anomalie durant la phase finale (sauf modifications de fonctionnalités livrées en phase finale).

En cas d'anomalie, le client signifie par écrit son rejet de la recette dans un délai de 15 jours (version finale) suivant la période de test, les anomalies constatées, il devra préciser le contexte des tests (volumétrie de la base testée, lieu des tests, navigateurs utilisés nom et versions, profils utilisateurs utilisés, fonctions testées et les anomalies constatées).

Dans ce contexte la période peut être reconduite une fois pour une durée de 1 mois.

#### 2.5.4 Garantie

La garantie sera de 2 mois. La garantie démarrera à la réception de la validation de la recette. La recette sera considérée comme acceptée à défaut de réception d'un avis de validation ou de rejet dans un délai de 15 jours suivant la fin de la période de tests utilisateurs.

Durant la période de garantie ACUIT prends à sa charge les couts de développement complémentaires.

Au delà de la période de garantie, la solution fournie sera considérée comme conforme. Toute demande devra faire l'objet d'une demande écrite et pourra entrainer des facturations complémentaires.

#### 2.6 Fonctions et informations communes à tous les profils.

#### 2.6.1 Profils identifiés

- Etudiant
- Professeur
- Administrateur : l'administrateur est le seul à pourvoir supprimer un profil
- 2.6.2 Création d'un profil

#### 2.6.2.1 Identifiants à saisir

Toutes les informations ci dessous sont obligatoires :

- Genres: Madame, Monsieur,
- $\blacksquare$  Nom,
- · Prénom,
- $\blacksquare$  Email,
- Confirmation Email.
- Mot de passe,

**H**ACUIT

Diffusion et reproduction interdites sans l'accord écrit de la société ACUIT

- Numéro de téléphone,
- Type de profil : Etudiant ou Professeur -> A confirmer

L'absence d'information rend la sauvegarde ou mise à jour du profil impossible.

#### 2.6.2.2 Activation du compte

Validation de l'email par envoi d'un email de confirmation sur le compte email saisi. Pour être activer l'utilisateur doit cliquer sur le lien ou le recopier dans un navigateur.

#### 2.6.3 Fonctions communes

#### 2.6.3.1 Connexion

La connexion a l'application se fait par le biais de la saisie de l'identifiant : email et d'un mot de passe.

#### 2.6.3.2 Mise à jour du profil

L'accès à la fonction se fait par le menu associé. Les règles de création doivent être respectées pour que la mise à jour soit enregistrée.

La Mise à jour de l'email avec les mêmes règles de validation que pour la création.

#### 2.6.4 Particularités du profil Etudiant

#### 2.6.4.1 Informations complémentaires

L'étudiant doit saisir en plus l'ensemble des informations suivantes obligatoires :

- Niveau de l'étudiant.
- Sélection de l'année en cours.
- Numéro d'étudiant.

Il se crée une liste : niveau et année. Le niveau le plus grand est le niveau actif. Cette liste contiendra toutes les années de tests de l'étudiant.

Les informations suivantes sont facultatives :

- Le nombre de questions max dans les listes de OCM aléatoires.

#### 2.7 Fonctions de l'administrateur

L'administrateur peut accéder à toutes les fonctions des autres profils.

#### 2.7.1 Référentiels

#### 2.7.1.1 Niveau

Nom du niveau : c'est l'année d'étude associée à ce cours. Année du cursus : année dans le cursus dentaire.

Exemple : DFGSO, 2éme année ; DFGSO, 3éme année

#### 2.7.1.2 Année

Année courante : sur 4 chiffres. C'est la première année de la période universitaire

Exemple: 2016 pour 2016-2017

#### 2.7.1.3 Cours

Informations obligatoires :

- Nom du cours : à saisir
- Professeur : Lien vers le Professeur responsable (la liste présente : Nom, Prénom du Professeur responsable)
- Niveau du cours
- Année : l'année associée à ce cours.
- Semestre : le semestre associé à ce cours.

#### Exemple : Orthodontie

#### $2.7.1.4$  Session

Cette information permet de distinguer différentes itérations d'un examen au cours d'une année. Valeurs à l'initialisation du système:

- Hiver
- Printemps  $\mathbf{r}$
- Rattrapage  $\sim$

L'utilisateur peut créer d'autres sessions ou les renommer.

#### 2.7.1.5 Type de Liste de QCM

Trois valeurs à l'initialisation du système:

- Annale : la liste de QCM bâtie correspond au contenu d'un examen d'une année précédente. Elle est bâtie par un professeur.
- Révision : la liste de QCM bâtie correspond à une liste de question pour aider les étudiants à  $\mathbb{Z}^{\mathbb{Z}}$ préparer un examen. Elle est bâtie par un professeur
- Aléatoire : C'est une liste de question  $\mathcal{L}^{\text{max}}$

#### 2.7.2 Gestion de profils

#### 2.7.2.1 Création / mise à jour de profils

Seuls les administrateurs peuvent supprimer des profils.

2.7.2.1.1 Administrateur

L'administrateur peut créer ou supprimer un profil administrateur. Il doit toujours rester un profil administrateur dans l'application, il ne peut être supprimé.

#### 2.7.2.1.2 Professeurs

L'administrateur peut créer, modifier ou supprimer un profil de professeur.

#### 2.7.2.1.3 Etudiant

L'administrateur peut créer, modifier ou supprimer un profil étudiant

#ACUIT Diffusion et reproduction interdites sans l'accord écrit de la société ACUIT

#### 2.7.2.2 Chargement de masse de profils par fichiers textes

Les profils étudiants ou professeurs peuvent être créés par chargement d'un fichier texte.

#### 2.7.2.3 Recherche de profils

Il est possible d'obtenir la liste des profils enregistrés. Cette liste peut être triée par ordre alphabétique sur le nom et/ou le prénom et/ou le type de profil.

#### 2.7.2.4 Suppression de profils de masse

Apres recherche de profils, une sélection de masse (tous) ou un par un (par case à cocher); une suppression des profils sélectionnés peut être faite par l'administrateur.

#### 2.8 Fonctions du professeur

2.8.1 Création / Mise à jour d'un cours

Saisie du nom du cours

Exemple : Orthodontie

#### 2.8.1.1 Recherche des cours

Permet de retrouver un cours parmi la liste des cours d'une année ou d'un semestre.

Critère de recherche :

- année.
- niveau.
- nom du cours,
- thème.
- nombre d'étudiants inscrits.
- nombre de QCM,
- nombre de rappels de cours.

Le filtre peut se faire sur n'importe quelle combinaison des critères listés ci-dessus.

2.8.2 Création / Mise à jour de thèmes de cours

Un thème permet de diviser un cours en plusieurs parties. Le thème est toujours optionnel.

Il est toujours possible de renommer un thème.

#### 2.8.2.1 Recherche des thèmes d'un cour

Permet de retrouver :

- pour un niveau,
- pour un cours donné,

la liste des thèmes associés.

Diffusion et reproduction interdites sans l'accord écrit de la société ACUIT

#### 2.8.2.2 Suppression d'un thème de cours

Cette suppression n'est possible que si le cours et ce thème ne sont pas reliés à une ou des QCM. Le système renvoi un message d'erreur dans le cas contraire.

#### 2.8.3 Création / Mise à jour d'un rappel de cours

Le professeur doit :

- nommer le rappel de cours,
- l'associer à un cours.

Description du rappel de cours.

Option 1 : pas d'outil de création de texte embarqué.

télécharger l'image du rappel de cours.  $\mathcal{L}^{\text{max}}$ 

#### Option 2 : outil de création embarqué.

- créer dans l'interface de création associée le rappel de cours.

#### 2.8.3.1 Recherche d'un rappel de cours

Filtre de recherche :

- Année
- Niveau
- $-$  Cours
- Thème  $\overline{a}$

Une fois le filtre exécuté la liste retourne tous les rappels de cours correspondants.

#### 2.8.4 Création / Mise à jour d'une QCM

#### 2.8.4.1 Création d'une QCM

Le professeur doit :

- Nommer la QCM
- L'associer a un cours : par défaut le dernier cours associé à une création de QCM pour ce professeur est rappelé.
- L'associer à un thème : par défaut le dernier cours associé à une création de QCM pour ce professeur est rappelé. Si le cours n'en contient pas la valeur « » est affichée.
- Définir les choix de réponses possibles.
- Définir la ou les bonnes réponses associées (optionnel).  $\mathcal{L}^{\pm}$

#### Description du OCM:

Option 1 : pas d'outil de création de texte embarqué

télécharger l'image de la QCM

Option 2 : outil de création embarqué.

créer dans l'interface de création associée la QCM

#### 2.8.4.2 Association d'un rappel de cours à un QCM

Permet l'association d'un ou plusieurs rappels de cours à une OCM. La liste des choix possibles est limitée aux rappels de cours associés au cours de cette QCM.

#### 2.8.4.3 Association des réponses à un QCM

Permet l'association d'une ou plusieurs réponses de cours à une QCM. La liste des choix possibles est limitée aux réponses associées au cours et au thème de cette QCM.

#### 2.8.4.4 Mise à jour d'une QCM

Permet de modifier une QCM existante.

Description du QCM:

Option 1 : pas d'outil de création de texte embarqué

- télécharger l'image de la QCM

Option 2 : outil de création embarqué. - créer dans l'interface de création associée la OCM

2.8.4.5 Publication d'une OCM

La publication d'une QCM permet de la rajouter dans une liste.

Par défaut lors de la création la QCM a un statut non publiée. Il possible de mettre statut a publié.

#### 2.8.4.6 Recherche d'une QCM

2.8.4.6.1 Publication de masse de QCM a partir de la recherche d'un QCM Filtre de recherche ·

- Année.
- Niveau,
- Cours.
- Thème

Une fois la liste de QCM obtenues en regard du filtre choisi, il possible de publier ou dé-publier les QCM par sélection:

- sur toute la liste.
- sur une sélection de OCM.

2.8.4.6.2 Suppression de masse de QCM à partir de la recherche d'un QCM

- Filtre de recherche :
	- Année.
	- Niveau,
	- Cours.
	- Thème

Une fois la liste de QCM obtenues en regard du filtre choisi, il possible de supprimer les QCM par sélection:

- sur toute la liste,
- sur une sélection de OCM.  $\mathbb{Z}^{\mathbb{Z}}$

Possible uniquement si aucun entrainement n'a été exécuté sur ce QCM.

Diffusion et reproduction interdites sans l'accord écrit de la société ACUIT

#### 2.8.4.7 Suppression d'un QCM

Possible uniquement si aucun entrainement n'a été exécuté sur ce QCM.

Si le QCM est associé à une liste un message d'alerte informe de l'association de ce QCM à une liste. La suppression est possible, sauf si un entrainement a déjà été exécuté sur cette liste.

#### 2.8.5 Création / Mise à jour d'une réponse d'un QCM

Valeur de la réponse : Associer la réponse a une des valeurs (non déjà affectées) du QCM.

Description de la réponse :

Option 1 : pas d'outil de création de texte embarqué.

télécharger l'image de la réponse.  $\sim$ 

Option 2 : outil de création embarqué :

créer dans l'interface de création associée la réponse.

#### 2.8.5.1 Recherche d'une réponse à une QCM

Filtre de recherche :

- Année.
- Niveau.
- Cours.
- $\overline{a}$ Thème.

Une fois le filtre exécuté la liste retourne toutes les QCM correspondantes.

Il faut sélectionner la QCM dont on veut voir les réponses existantes dans la liste. Les réponses affichées sont celle du premier de la liste.

#### 2.8.5.2 Association d'une réponse à une QCM

Filtre de recherche :

- Année.
- Niveau,
- Cours.
- $\overline{a}$ Thème.

Une fois le filtre exécuté la liste retourne toutes les OCM.

Le professeur doit choisir le OCM.

Le système affiche les réponses possibles pour cette QCM. Il est possible d'associer une réponse à un ou plusieurs choix de cette QCM.

#### 2.8.6 Création / Mise à jour d'une liste de QCM

Le professeur doit :

- Nommer la liste (optionnel).
- Associer la liste à une année.
- Associer la liste à un niveau (seuls les niveaux de cette année pour lesquels il y a des QCM sont visibles).
- Associer la liste à un cours (seuls les cours de ce niveau et de cette année, pour lesquels il y a des QCM sont visibles).

Diffusion et reproduction interdites sans l'accord écrit de la société ACUIT

- Associer la liste à un thème de ce cours (la liste ne contient que les thèmes de ce cours). Il y a  $\sim 10^{-1}$ la possibilité de prendre le cours complet.
- Sélectionner le type de liste.
- Sélectionner la session.

#### 2.8.6.1 Association des QCM à une liste

Pour une liste donnée.

Le système propose la liste des QCM publiés, associés à ce filtre :

- Année,
- Niveau.
- Cours,
- Thème.

Une option permet de voir également les QCM non-publiés.

Le professeur peut ajouter par sélection (seuls les OCM publiés peuvent être ajoutés, les OCM non publiés ne sont pas sélectionnables) :

- un ou plusieurs QCM à cette liste,
- tous les QCM proposés.

#### 2.8.6.2 Recherche des listes

 $Filtr\varrho$ .

- Année.
- Niveau.
- $\sim$  Cours
- Thème.

Le système affiche la liste de toutes les listes de QCM répondant aux critères du filtre.

#### 2.8.6.3 Suppression d'une liste

Filtre ·

- Année.
- Niveau.
- Cours.
- Thème.

Le système affiche la liste de toutes les listes de QCM répondant aux critères du filtre et précise celles pour lesquelles des entrainements ont été effectués.

Les listes de OCM avant fait l'objet d'entrainement ne sont pas sélectionnables.

Une fois la liste de listes de QCM obtenues en regard du filtre choisi, il possible de supprimer les listes par sélection (seulement pour celles qui ne sont pas associées à des entrainements):

- sur toute la liste de listes de OCM retournées.
- sur une sélection de listes de QCM.

#### 2.8.7 Reporting pour les professeurs

#### 2.8.7.1 Résultats par liste

Le système affiche la liste de tous les entrainements pour chaque liste de OCM. Il détaille :

**HACUIT** Diffusion et reproduction interdites sans l'accord écrit de la société ACUIT

- Le nombre d'entrainements passés et
- Les valeurs moyennes obtenues par question.

La liste peut être filtrée par :

- Année,
- Niveau,
- Cours.
- Thème  $\mathbb{R}^2$

A compléter

#### 2.8.7.2 Résultats pour tous les étudiants pour un niveau pour un cours

Le professeur sélectionne :

- un niveau,
- une année (possibilité de choisir une, plusieurs ou toutes les années).
- $\mathbb{Z}^{\mathbb{Z}}$ un cours

Le système affiche la liste de tous les entrainements de tous les étudiants pour chaque liste de OCM. Il détaille les résultats de chaque entrainement :

- donne la movenne de bonnes réponses.
- $\mathbb{Z}^{\mathbb{Z}}$ donne la moyenne de mauvaises réponses,
- le meilleur résultat.
- le pire résultat.  $\mathbf{L}$

La liste peut être triée du meilleur résultat au plus mauvais.

La liste peut être filtrée par :

- Thèmes
- Type de session
- 

A compléter

#### 2.8.7.3 Résultats pour un étudiant

Le professeur sélectionne :

- un étudiant
	- $\circ$  recherche par nom,
	- o par prénom,
	- o recherche par numéro.

Le système affiche la liste de tous les entrainements de tous les étudiants pour chaque liste de QCM. Il détaille les résultats de chaque entrainement :

- donne la movenne de bonnes réponses.
- donne la movenne de mauvaises réponses.
- la meilleure année.
- le meilleur résultat,
- le pire résultat

#### La liste peut être filtrée par :

- niveau.
- une année (possibilité de choisir une, plusieurs ou toutes les années),
- un cours,

**HACUIT** 

- un thème.

A compléter

#### 2.9 Fonctions de l'étudiant

2.9.1 S'entrainer sur un OCM

L'étudiant doit choisir :

- 1. le cours sur lequel s'entrainer, la liste des cours possible, est filtrée en fonction du niveau de l'étudiant,
- 2. le type de entrainement (par défaut c'est annale)
	- a. si c'est annale ou révision
		- i. il pourra choisir l'année, par défaut c'est l'année du profil de l'étudiant,
		- ii. il devra renseigner la session, par défaut c'est la plus ancienne proposée en premier  $\ge 2.9.1.1$ .
	- b. si c'est aléatoire, il verra le nombre de questions maximum contenues dans la liste de QCM de ses paramètres s'afficher et pourra le changer éventuellement. -> 2.9.1.2

#### 2.9.1.1 Choix d'un QCM standard (annale ou révision)

L'étudiant doit choisir :

- exécuter un entrainement complet
- un entrainement partiel sur une sélection de thèmes

Le système déroule la liste des questions filtrées :

- soit sur un ou plusieurs thématiques.
- soit sur l'ensemble de la liste.
- Le système enregistre la réponse de l'étudiant a chacune des OCM.

Le système enregistre le périmètre de test : cours complet ou un seul thème ou plusieurs thèmes Le système enregistre la date d'exécution du entrainement.

Le système enregistre l'étudiant et son profil actuel.

En cas d'interruption du entrainement, celui ci est terminé automatiquement, seules sont conservées les réponses envoyées.

A la fin du entrainement, l'étudiant peut consulter ses résultats -> 2.8.3

#### 2.9.1.2 Choix d'une liste de QCM aléatoire

Le système bâti une liste de OCM aléatoire en respectant les limites du nombre de OCM fixées par le candidat dans la limite du nombre disponible.

Les questions sont sélectionnées de façon aléatoire parmi l'ensemble des OCM de l'année (annale et révision) disponibles.

Le système déroule la liste des QCM sur l'ensemble de la liste aléatoire. Le système enregistre la réponse de l'étudiant à chacune des OCM. Le système enregistre la date d'exécution du entrainement. Le système enregistre l'étudiant et son profil actuel.

A la fin de la liste, lorsque la ou les réponses au dernier QCM ont été fournies, le système affiche les résultats obtenus sur cette liste de OCM -> 2.8.2

#### 2.9.2 Consultation des résultats

Le candidat peut voir le résultat d'un entrainement. La réponse peut être bonne ou mauvaise selon la réponse du candidat.

Il peut sélectionner une option pour inclure ou non le rappel de cours (inclus par défaut). Il peut sélectionner une option pour voir les bonnes réponses (par défaut ce sont ces réponses)

#### 2.9.3 Consultations des statistiques

L'étudiant peut voir la liste de tous les entrainements passés avec les résultats de bonnes et mauvaises réponses par thématique avec :

- indication de la nature du entrainement.  $\Delta \phi$
- date de passage du entrainement.  $\Delta \phi$
- un lien vers la consultation des réponses est possible.  $\sim$
- un lien permettant de rejouer un entrainement est disponible -> le même entrainement sera  $\Delta$  . rejoué (si aléatoire, c'est le même qui est rejoué par de rappel de l'algorithme de composition d'une liste de QCM).

Filtres possibles :

- par année,
- par niveau,  $\mathcal{L}^{\pm}$
- $\mathbb{Z}^{\mathbb{Z}^2}$ par cours.
- par type de entrainement.

Par défaut tous les résultats sont renvoyés.

Lors du choix d'un résultat, le résultat de cet entrainement est affiché -> 2.8.2

## 3 Partie III : Chiffrage

Couts développement et hébergement première année :

- Analyse de la solution  $\mathbb{L}^{\mathbb{N}}$
- Gestion du cahier des charges rédaction complète
- Pilotage de développement
- Tests de unitaires, d'intégration, fonctionnels
- Pilotage de la phase de tests utilisateurs
- Déploiement technique
- Formation d'utilisateurs référents : 1 session d'1 journée de formation
- Support inclus : 2 mois

Cout: 11 000 euros (onze mille euros) HT

Maintenance et support, valable pour 12 mois.

- Inclus les charges d'hébergement
- $\mathcal{L}^{\mathcal{L}}$ Support par mail pour 12 mois (maximum 400 mails traités)
- 5 jours de maintenance
- Outil de « ticketing » + 5 accès  $\mathbb{Z}^{\mathbb{Z}^2}$
- Indicateurs de suivi des tickets  $\mathcal{L}^{\text{max}}$

Cout : 1 450 euros (mille quatre cent cinquante euros) HT

## 4 Partie IV : Annexes

#### 4.1 Glossaire

QCM : c'est une question à choix multiple

Liste de QCM : c'est une liste de QCM, cela peut constituer une annale d'un examen.

Entrainement : c'est l'exécution d'une liste de QCM par un étudiant donné à une date donnée.

#### 4.2 Cas d'utilisation

A compléter

#### 4.3 Modèle des données

A compléter

4.4 Liste des écrans

A compléter

4.5 Graphe des transitions d'écrans

A compléter

4.6 Maquettes d'écrans

A compléter

4.7 Devis

A compléter

#### **ACUIT** 7, ALLEE NORD 63000 CLERMONT-FERRAND SARL au capital de 4000 Euros RCS 492 992 557 SIRET 492 992 557 00016 TVA FR59 4992992557 A :

**FACULTE DE CHIRURGIE DENTAIRE**

Clermont Ferrand 63000

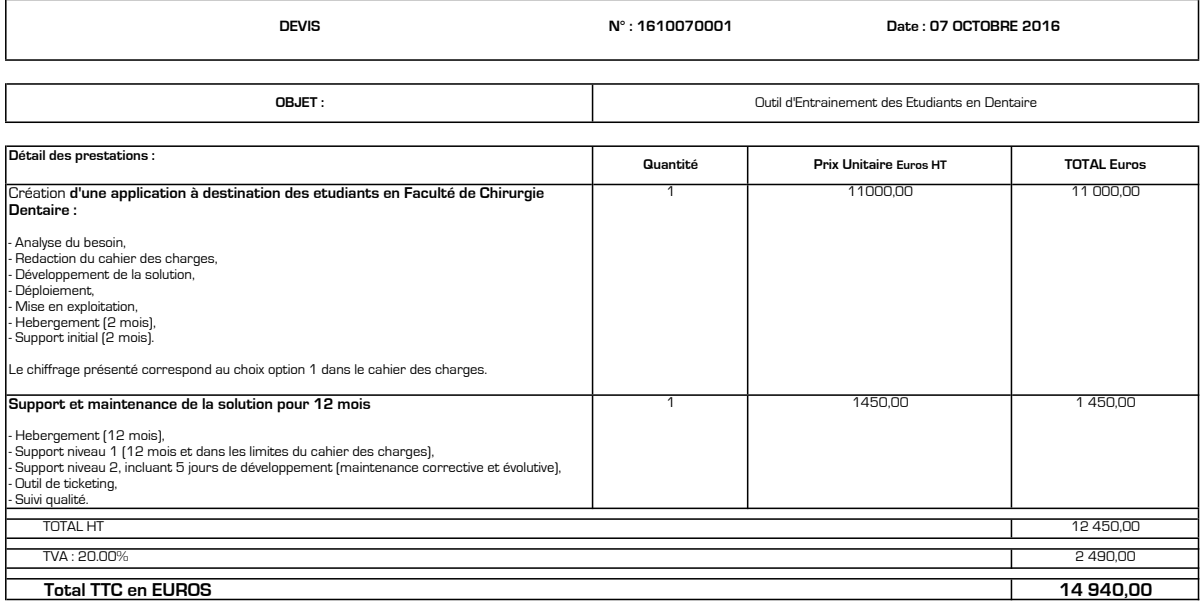

**MONTANT NET A PAYER EN EUROS : 14 940,00 BON POUR ACCORD**

**Date :**

**Email Responsable :**

**Nom Responsable :**

**Prénom Responsable :**

**Acompte 30% du montant à la commande, solde à la livraison des prestations** La saisie des informations,dans le cadre Bon pour Accord, fait office de signature, si retourné par l'email mentionné.

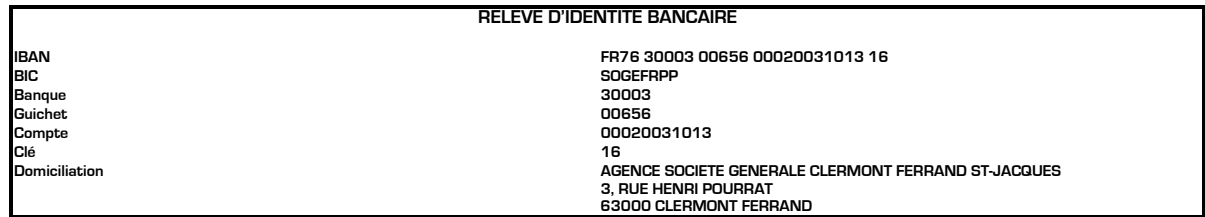

#### **Payable par virement à la signature du devis**

En cas de retard de paiement, le taux des pénalités de retard est fixé à 13% (loi du 31/12/93)